BA 152F/00/fin/03.96 Ohjelmaversio 1.0<br>No. 016837-1000

# No. 016837-1000 *Elektroniikkayksikkö* **FEB 20 Intensor-protokolla FEB 22 HART-protokolla**

**Käyttöohje**

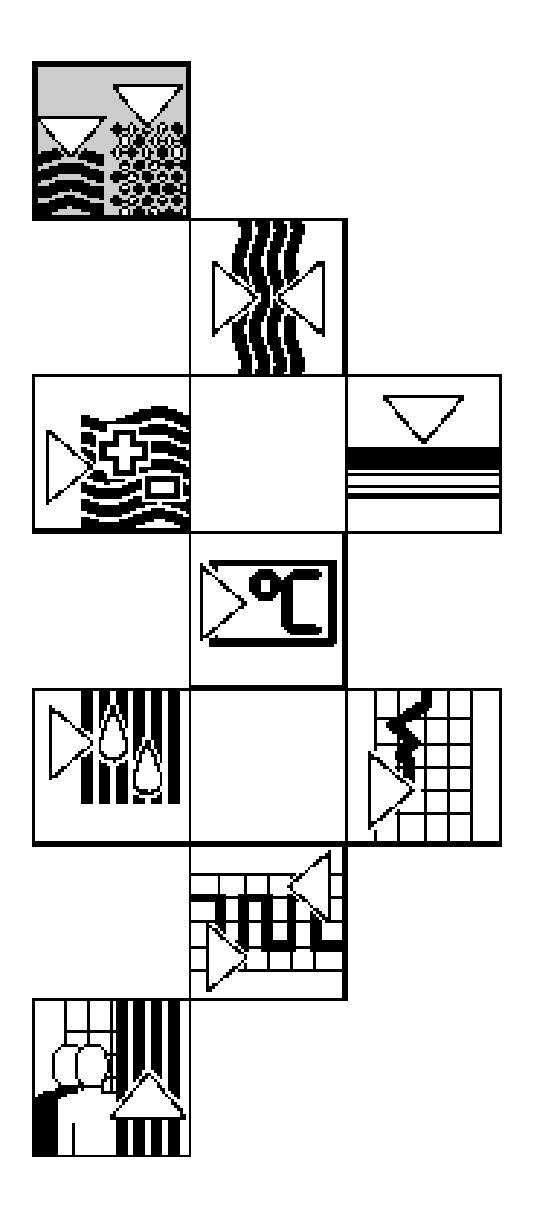

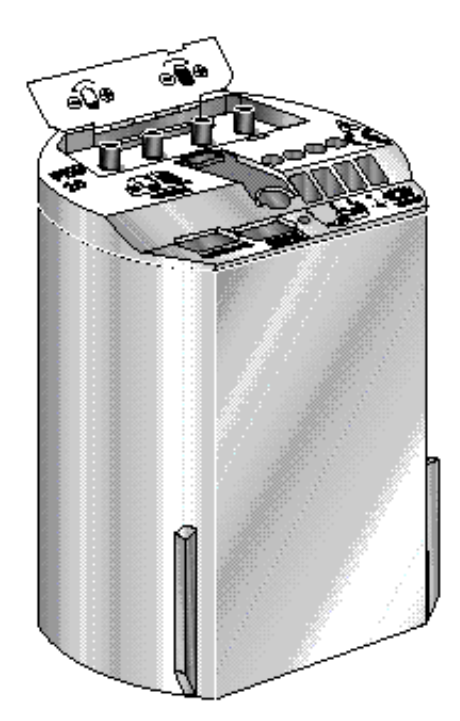

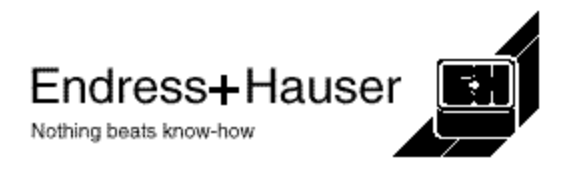

# **Pikaohje**

- Tämä pikaohje auttaa koulutetun henkilön suorittamaan nopean kalibroinnin:
- 1 Ilman paikallisnäyttöä ja käyttömodulia
- 2 Käyttäen paikallisnäyttöä ja käyttömoduulia

# **Varoitus!**

Pikaohjetta saa käyttää ainoastaan koulutettu henkilö joka on tutustunut tässä käyttöohjeessa oleviin asennus- ja käyttöohjeisiin.

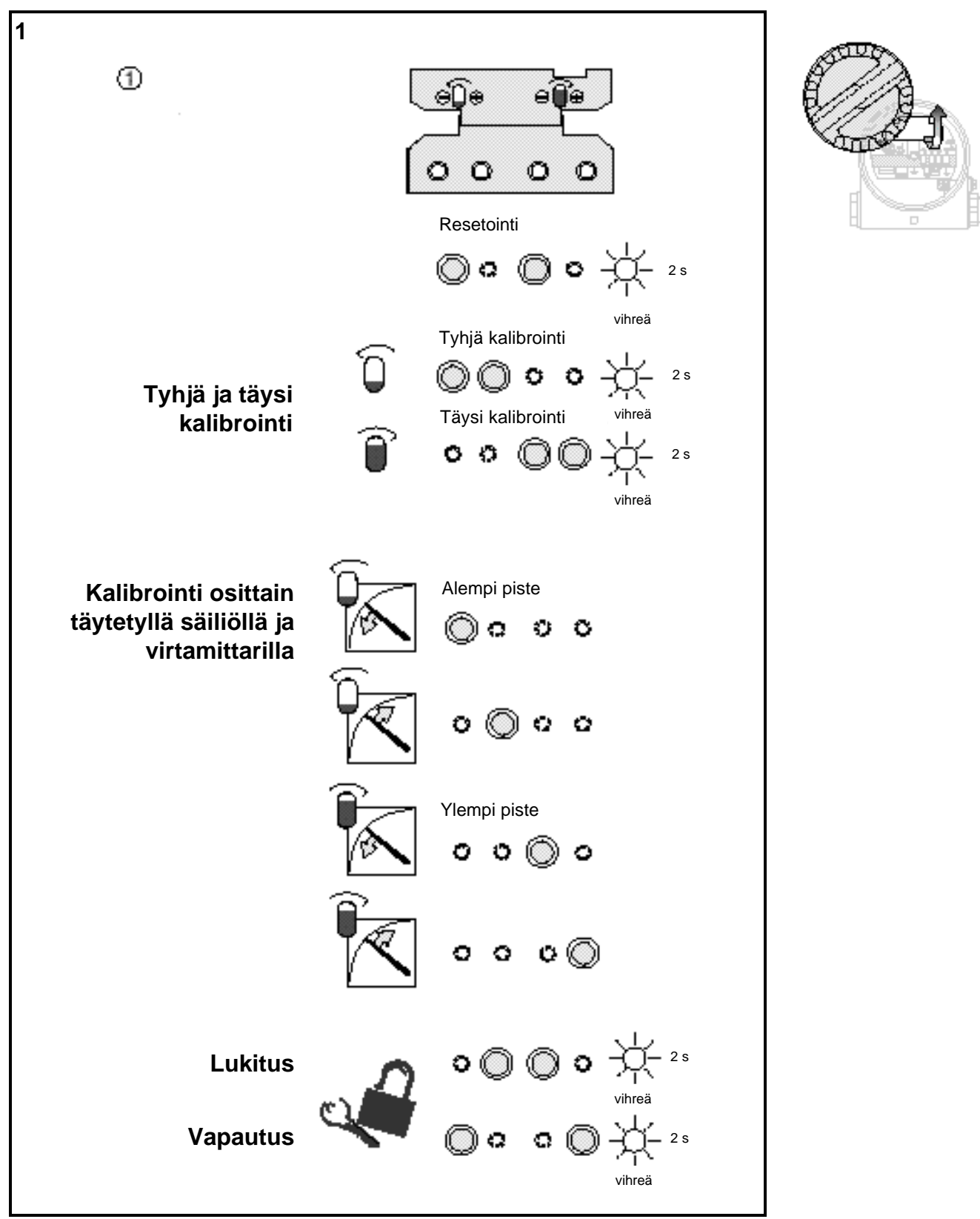

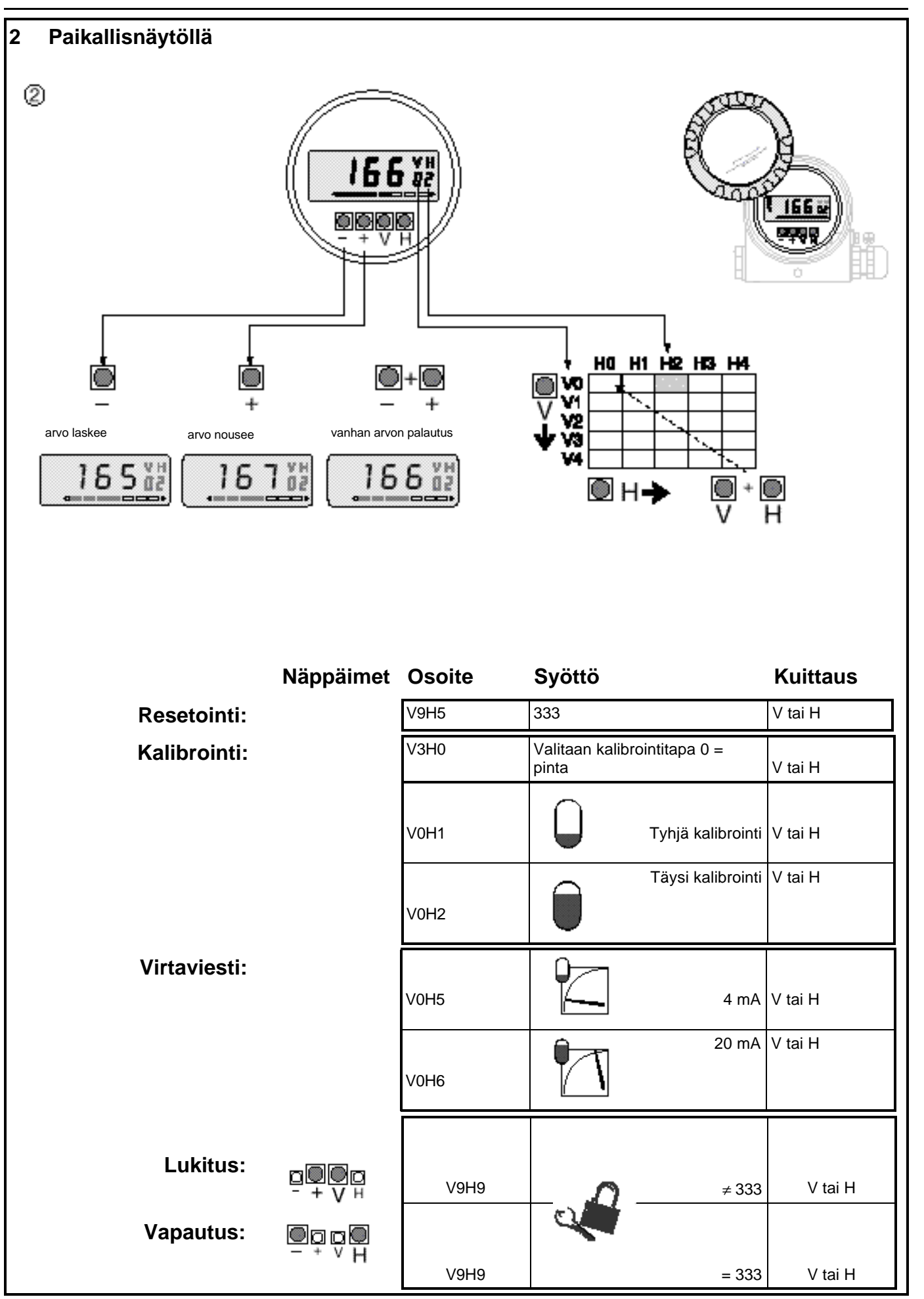

# **Sisältö**

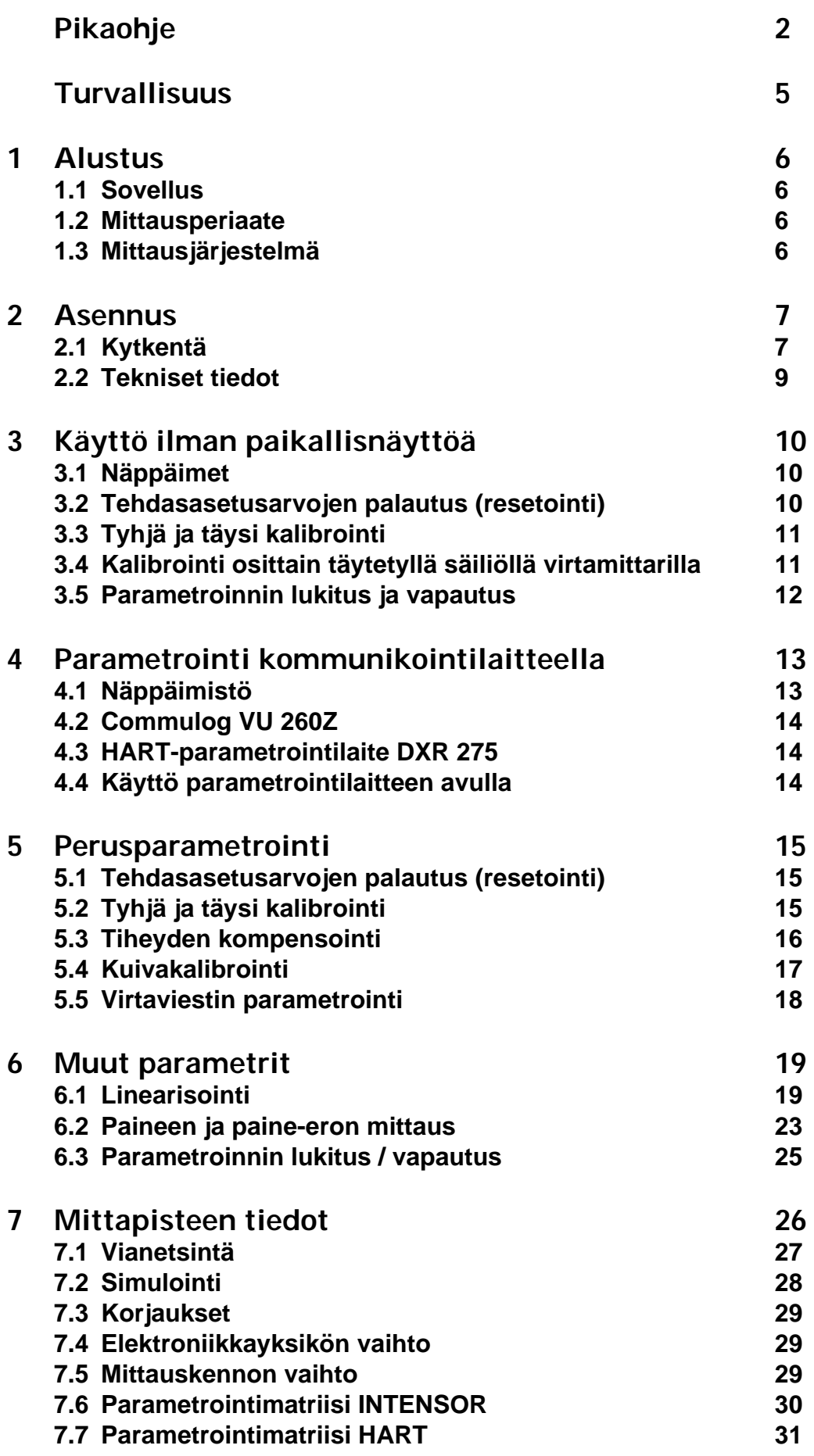

# **Turvallisuus**

Elektroniikkayksiköt FEB 20 ja FEB 22 on tarkoitettu käytettäväksi jatkuvaan hydrostaattiseen pinnan mittaukseen antureilla DB 50, DB 50L, DB 51, DB 52 ja DB 53 kanssa.

Elektroniikkamodulit on suunniteltu toimimaan turvallisesti ja varmasti soveltaen tämänhetkisiä teknisiä ja turvallisuusnormeja. Laitteiden asennusta ja käyttöä saa suorittaa vain pätevä henkilö noudattaen tässä käyttöohjeessa annettuja ohjeita. Valmistaja ei vastaa vahingoista jotka syntyvät laitteen virheellisestä käytöstä tai asennuksesta. Laitteelle tehtyjä muutoksia joita ei erikoisesti sallita tässä ohjeessa tai joista ei ole sovittu erikseen voi johtaa siihen, että käyttäjän oikeutta hyödyntää laitetta peruutetaan. Rikkoontuneet laitteet jotka aiheuttavat vaaraa on poistettava käytöstä ja merkittävä viallisiksi.

Käytettäessä laitetta Ex-vyöhykkeellä on asennus suoritettava niin, että kaikki yleiset ja paikalliset säännökset täyttyvät.

Asennus, kytkentä, käyttö ja huolto on sallittua vain koulutetulle ja pätevälle henkilölle. Henkilökunnan on tutustuttava tähän ohjeeseen ja ymmärrettävä sen sisältö ennen työn suorittamista.

Laitetta saa käyttää vain tehtaan käyttäjän hyväksymä henkilö. Tässä ohjeessa olevat ohjeet on noudatettava tarkasti. **Käyttö**

# **Turvallisuusmääritelmät**

Ohjeessa olevia turvallisuuteen liittyviä seikkoja painotetaan erikseen käyttämällä alla olevia kuvakkeita.

#### **Huomautus!**

Osoitetaan toiminta joka virheellisesti suoritettuna voi aiheuttaa laitteen virheellisen toiminnan tai epäsuorasti vaikuttaa laitteen käyttöön.

#### **Varo!**

Osoitetaan toimintaa joka virheellisesti suoritettuna voi johtaa henkilövahinkoon tai laitteen virheelliseen toimintaan.

#### **Varoitus!**

Osoitetaan toiminta joka väärin suoritettuna voi johtaa henkilövahinkoon, aiheuttaa turvallisuusriskin tai laitteen vahingoittumiseen.

#### **Hyväksytty käyttö**

**Käyttö Exvyöhykkeellä**

**Asennus ja käyttöönotto**

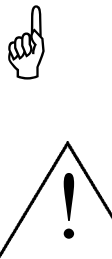

# **1 Alustus**

# **1.1 Sovellus**

Elektroniikkayksiköt FEB 20 ja FEB 22 toimivat lähettiminä hydrostaattisen paineen antureilla Deltapilot S DB 50, DB 50L, DB 51, DB 52 ja DB 53. Deltapilot S-sarjan antureita käytetään jatkuvaan pinnanmittaukseen nesteissä ja lietteissä kemian, lääketieteen ja elintarviketeollisuudessa sekä vesien ja jätevesien käsittelyssä.

# **1.2 Toimintaperiaate**

Nestepatsaan korkeuden aiheuttama hydrostaattinen paine voidaan mitata sopivalla paineanturilla. Deltabar S muuttaa prosessikalvoon vaikuttavan paineen sähköiseen muotoon; elektroniikkayksikössä anturiviesti muutetaan teollisuudessa käytetyksi 4...20 mA virtaviestiksi, edelleen käsiteltäväksi esimerkiksi valvontajärjestelmässä. Lisäksi SMARTelektroniikka hyödyntää virtaviestiin lisätyn digitaalisen kaksisuuntaisen viestin jolla mittapisteen tiedot voidaan siirtää sopivaan parametrointilaitteeseen. Parametrointilaite voi olla käsiparametrointilaite, Commutec-lähetin Silometer FMX 770, jännitelähdeyksikkö FXN 671 jossa on Rackbus-liityntä, tai liityntäyksikkö Commubox FXA 191 joka liittyy PClaitteeseen jossa sopiva käyttöohjelma. Yksikköä valmistetaan kahdella kommunikointiprotokollalla; FEB 20 käyttää INTENSOR-protokollaa ja FEB 22 HART-protokollaa.

# **1.3 Mittausjärjestelmä**

Yksinkertaisin mittausjärjestelmä käsittää anturin Deltapilot S DB5x jossa elektroniikkayksikkö FEB 2x.

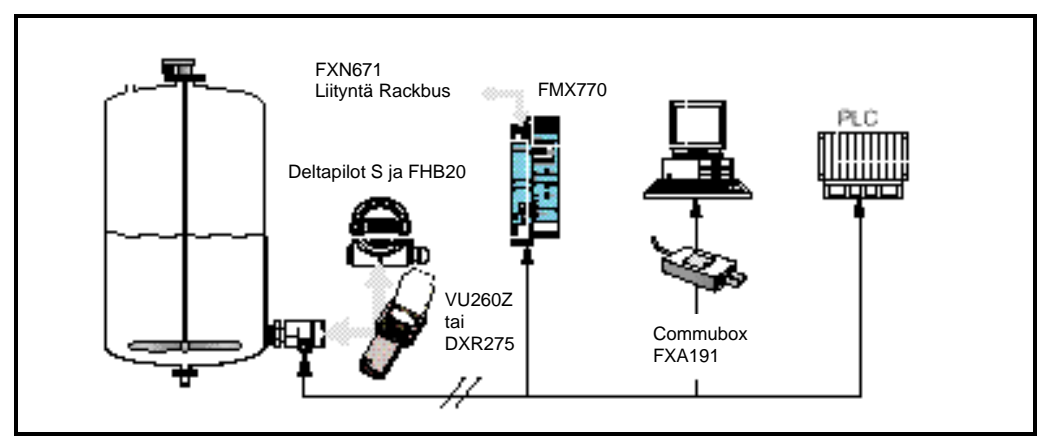

Toimintatapa | Laite | Kohta ohjeessa tai erillinen dokumentointi Suoritettavissa Paikallinen ilman näyttöä, elektroniikkayksikön näppäimet Tämä ohje Luku 3 Resetointi - Tyhjä ja täysi kalibrointi Lukitus / vapautus Paikallisnäytöllä | FHB 20 näyttö- ja näppäimistö Tämä ohje Luku 4 Täydellinen matriisiparametrointi Käsiparametrointilaitteella FEB 20; VU 260 Z BA 028/00/def - Tyhjä ja täysi kalibrointi FEB 22; DXR 275  $\vert$ Käyttöohje DXR 275  $\vert$  - Kuivakalibrointi Silometer FMX 770 | BA 136F/00/e | Linearisointi Rackbus FXN 671 | TI 236F/00/e | Virtaviestin säätö Commubox FXA 191 ja Commuwin II  $TI$  237F/00/e  $\qquad$  - Offset **Simulointi** - Lukitus / vapautus

*Kuva 1* Deltapilot S käyttö

- Suoraan mittapisteessä, optiona paikallisnäyttö FHB 20
- Käsiparametrointilaitteella
- Silometer FMX 770 tai
- FXN 671 (Rackbus)
- Commubox FXA 191 ja PC
- Suoraan logiikkaan

# **2 Asennus**

Tässä jaksossa esitellään elektroniikkayksikön sähköinen kytkentä, sekä annetaan tietoja käyttöönotossa vaadittavista mekaanisista ja teknisista ominaisuuksista.

# **2.1 Kytkentä**

- l Avaa kytkentäkotelon kansi kiertämällä.
- l Irroita mahdollinen näyttö / näppäinyksikkö, yksikkö on lukittu paikalleen kynnellä.
- l Syötä jännitekaapeli läpivennin kautta.
- l Kytke kaapeli allaolevan kuvan mukaan.
- l Käytä suojattua 2-johdinkaapelia!
- l Joissain olosuhteissa voi digitaalinen kommunikointi epäonnistua jos käytetään suojaamatonta kaapelia.
- l Vakiosovelluksissa (Ei Ex-vyöhykkeellä) suoja toimii parhaiten jos suojavaippa kytketään kaapelin molemmissa päissä.
- l Ex-sovelluksissa suojavaipan kytkentä suoritetaan vain kaapelin toisessa päässä, mieluiten lähettimen Deltapilot S päässä.

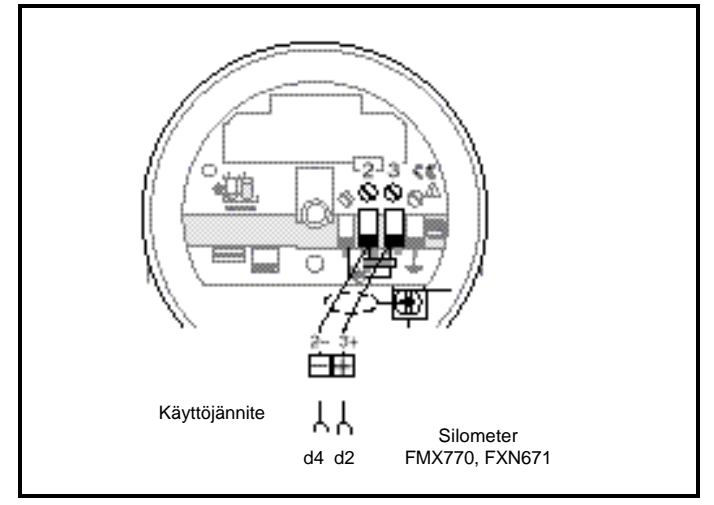

*Kuva 2* Sähköinen kytkentä

l Asenna mahdollinen näyttö takaisin paikalleen; liittin on koodattu väärää asennusta vastaan. Näyttö voidaan kiertää haluttuun asentoon 90° askelissa.

#### **Näppäin- ja näyttöyksikkö FHB 20**

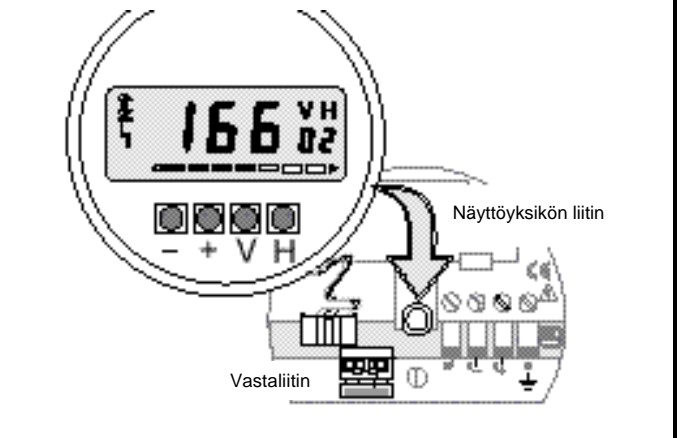

*Kuva 3* Näytön FHB 20 asennus

#### **Käyttöjännite**

#### **Suojaus**

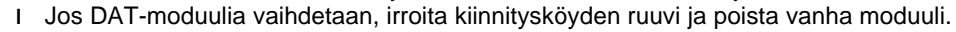

l Asenna uusi moduuli paikalleen ja kiinnitä köyden pidinruuvi.

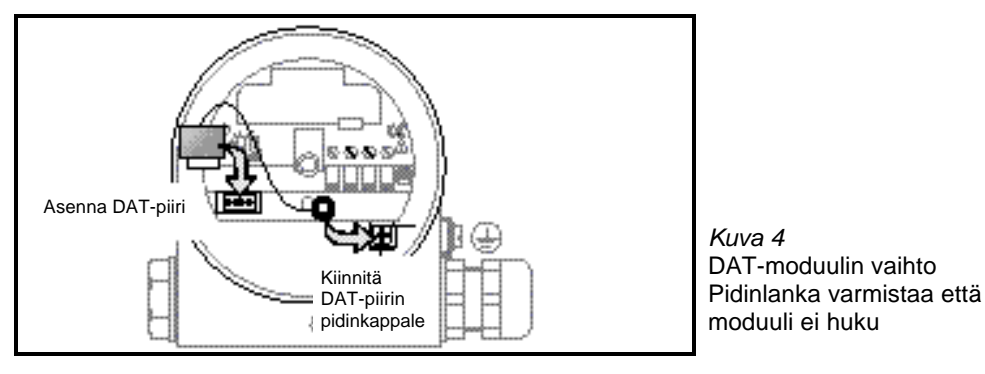

- Liitäntä: suoraan elektroniikkayksikön liittimiin
	- haluttuun kohtaan jännitekaapelissa

#### **Varo!**

Kytkentäpisteen ja jännitelähteen välissä on oltava vähintään kommunikointiin vaadittu minimi kuormitusvastus jotta kommunikointi toimisi.

#### **Käsiparametrointilaite**

**DAT-moduuli**

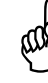

**Mitat**

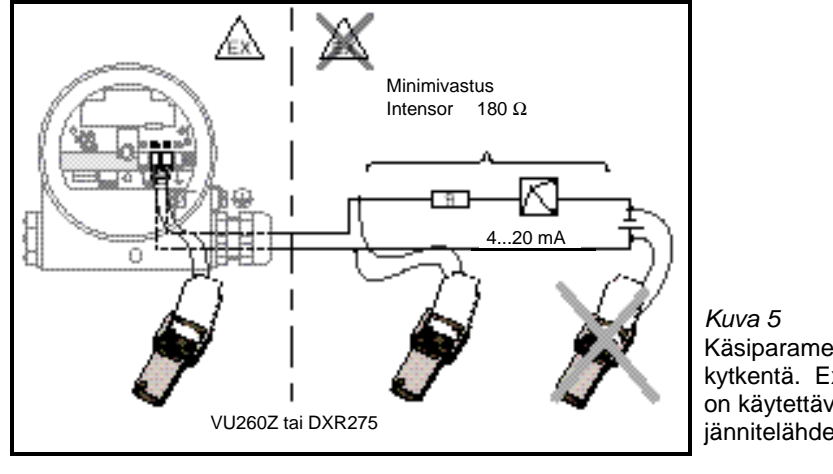

Käsiparametrointilaitteen kytkentä. Ex-sovelluksessa on käytettävä sopivaa jännitelähdettä tai barrieria

 $^{4}$ æ 2 옆  $(2.61)$ Ē

*Kuva 6* Mittakuva, elektroniikkayksikkö FEB 20 / FEB 22

Kaikki mitat mm

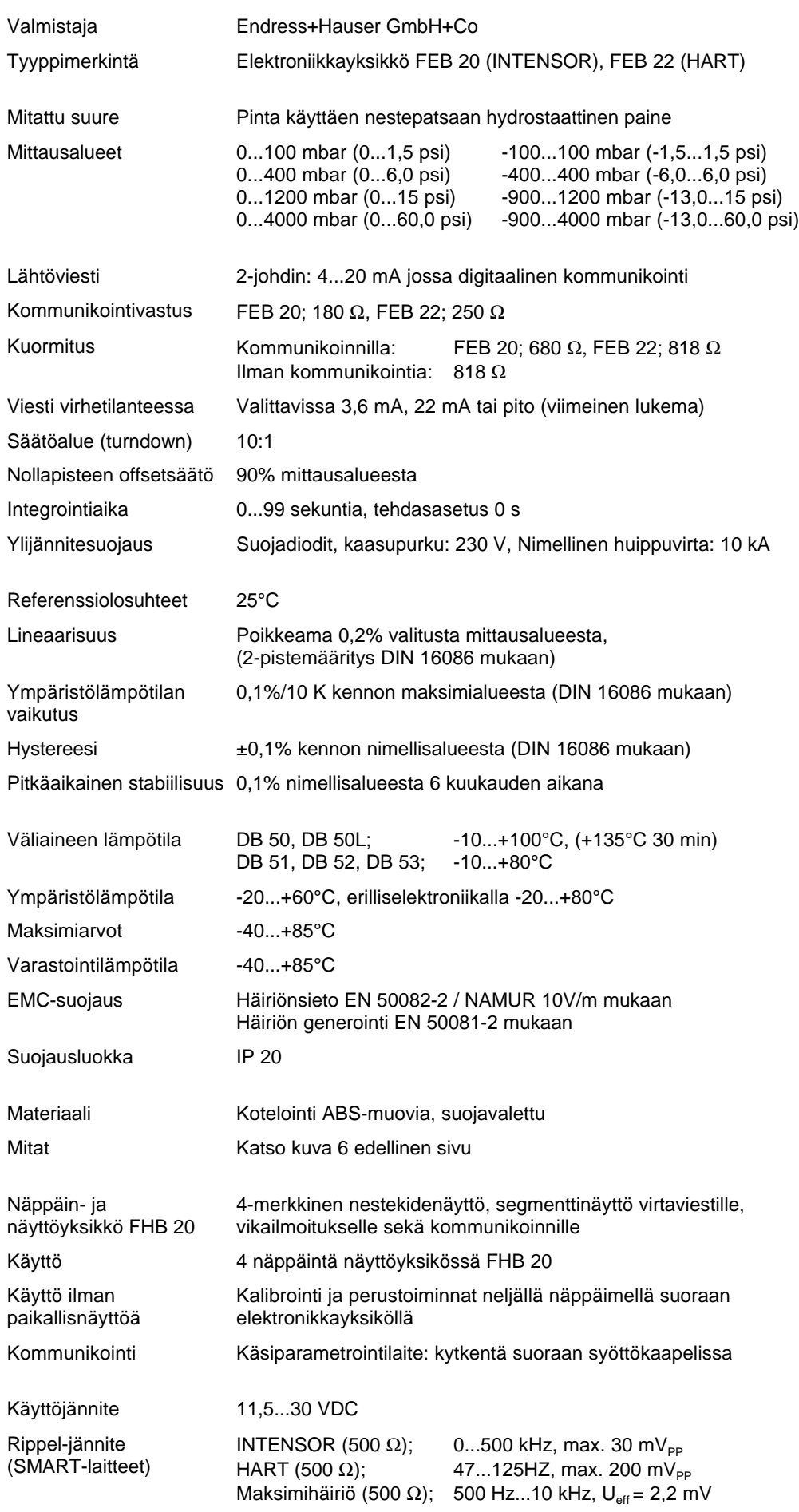

# **3 Käyttö ilman paikallisnäyttöä**

Tässä luvussa esitellään Deltapilot S viritystä ilman paikallisnäyttöä FHB 20 käyttämättä kommunikointia. Elektroniikkayksikkö viritetään neljällä näppäimellä. Seuraavat viritykset voidaan suorittaa:

- l Tehdasasetuksien palautus
- l Tyhjän ja täyden tason viritys
- l Viritys osittain täytetyllä säiliöllä käyttäen virtamittaria
- l Arvojen muutoksen lukitus ja vapautus

# **3.1 Näppäimet**

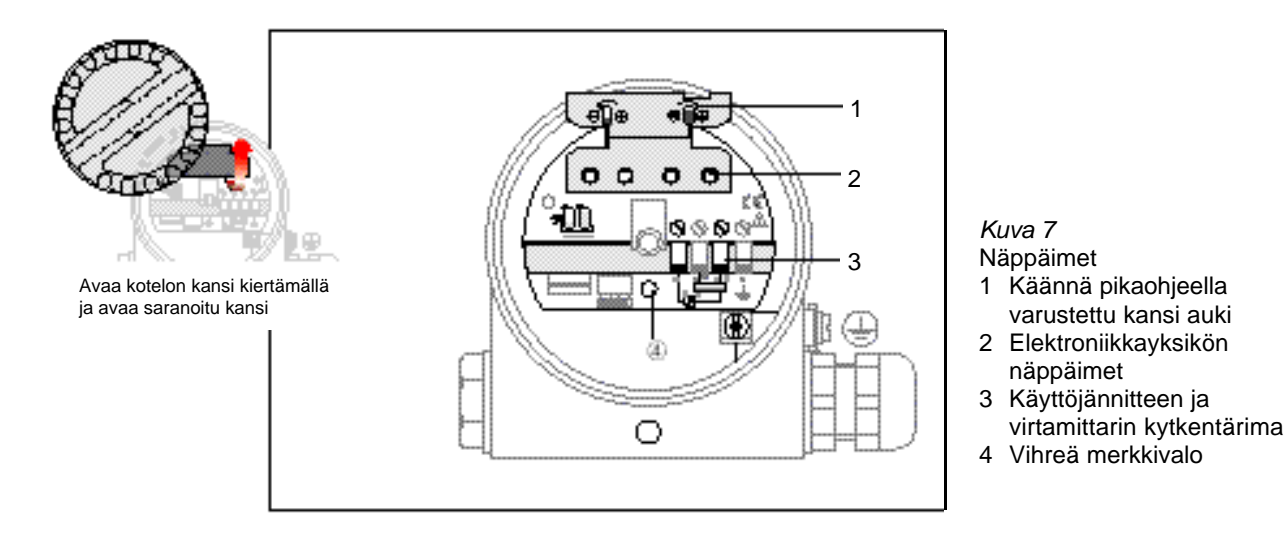

# **3.2 Tehdasasetusarvojen palautus (resetointi)**

Resetointi palauttaa tehtaan asetusarvot käyttöön.

#### **Resetointi**

- l Paina näppäimet "0%-" ja "100%-" samanaikaisesti.
- l Vihreä merkkivalo vilkkuu osoittaakseen että arvo on rekisteröity.

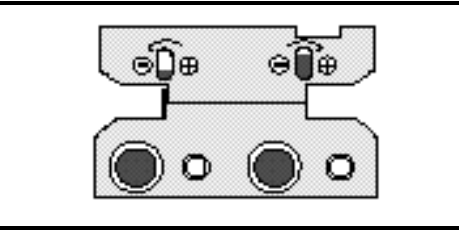

*Kuva 8* Resetoinnissa käytetyt näppäimet

**Kalibroinnin ehdot**

# **3.3 Tyhjä ja täysi kalibrointi**

Tämä kalibrointitapa määrittelee virtaviestit 4 mA (0%) ja 20 mA (100%) tarkasti vastaamaan säiliön täyttöastetta kalibroitaessa minimi- ja maksimipintaa.

- l Deltabar S on asennettu valmiiksi säiliöön.
- l Säiliön täyttö voidaan suorittaa.

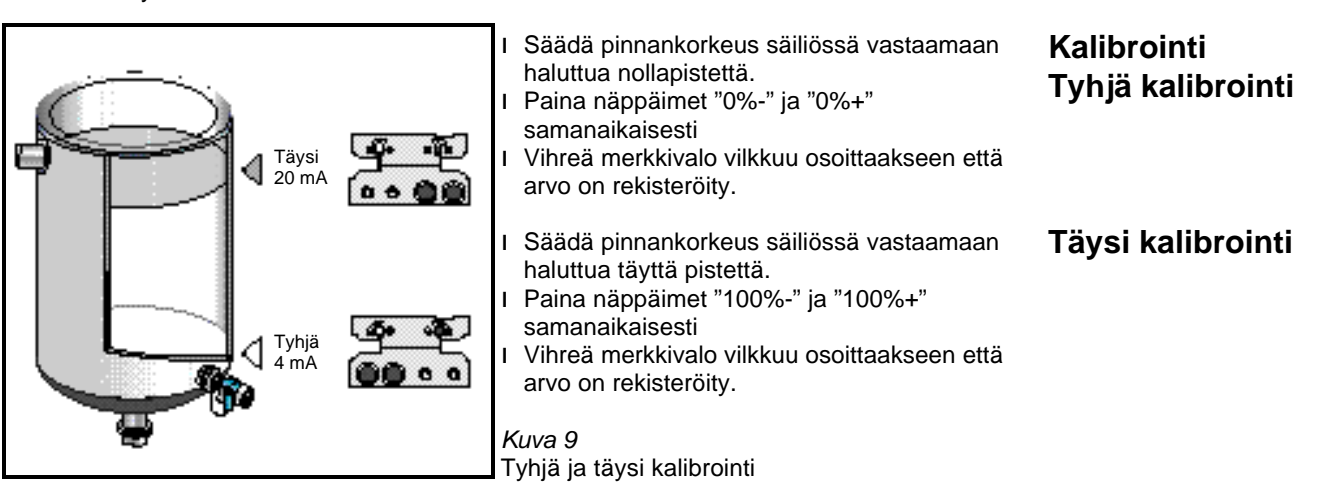

l Virtaviesti 4 mA vastaa mittauksen minimipinnankorkeutta.

l Virtaviesti 20 mA vastaa mittauksen maksimipinnankorkeutta.

# **3.4 Kalibrointi osittain täytetyllä säiliöllä käyttäen virtamittaria**

Jos tunnetaan pinnankorkeus säiliössä tarkasti, voidaan elektroniikkayksikkö kalibroida käyttäen virtamittaria.

l Deltabar S on asennettu valmiiksi säiliöön.

- l Virtamittari on kytketty kuvan 10 osoittamalla tavalla.
- l Säiliön täyttöaste tunnetaan tarkasti.
- l Lasketaan täyttöastetta vastaava virtaviesti.

16 mA x täyttöaste

Virtaviesti k.o. pinnankorkeudelle = 4 mA +

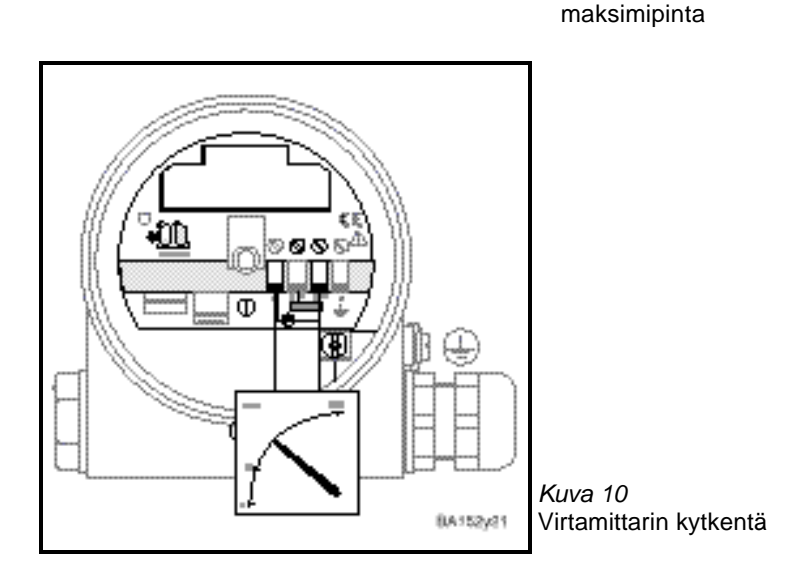

**Kalibroinnin ehdot**

**Tulos**

**Kalibrointi**

#### **Esimerkki:**

Ensimmäisessä kalibrointipisteessä täyttöaste on 20%. Vastaava virtaviesti on 7,2 mA.

$$
I = 4 mA + \frac{16 mA \times 20\%}{100\%} = 7.2 mA
$$

Toisessa kalibrointipisteessä täyttöaste on 80%. Vastaava virtaviesti on 16,8 mA.

- l Täytä säiliö 20%:iin. Säädä virtaviesti arvoon 7,2 mA näppäimillä "0%+" ja "0%-".
- l Täytä säiliö 80%:iin. Säädä virtaviesti arvoon 16,8 mA näppäimillä "100%+" ja "100%-".

#### **Huomautus!**

Tällä kalibrointitavalla vihreä merkkivalo ei vilku.

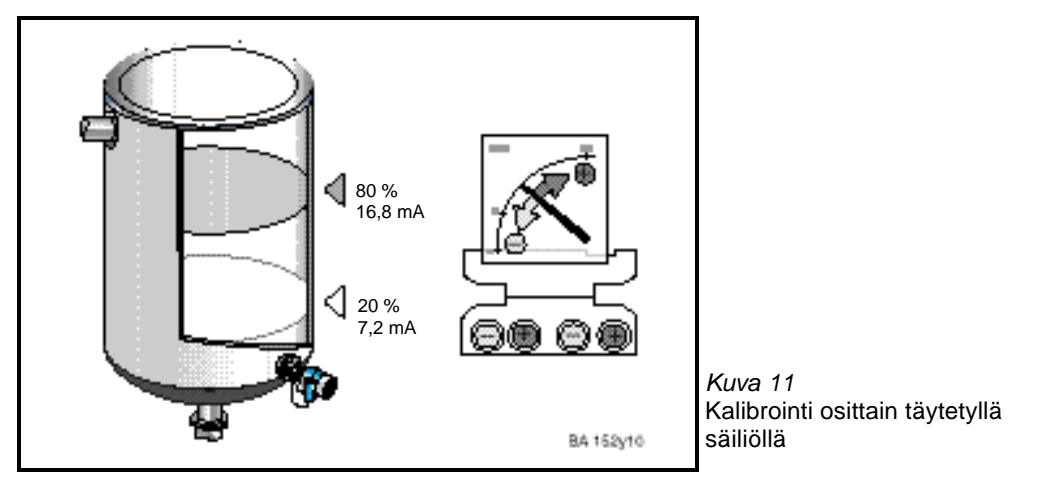

- l Virtaviesti 4 mA vastaa mittauksen minimipinnankorkeutta.
- l Virtaviesti 20 mA vastaa mittauksen maksimipinnankorkeutta.

# **3.5 Parametroinnin lukitus ja vapautus**

Parametroinnin lukitus estää tahattoman kalibroinnin muutoksen.

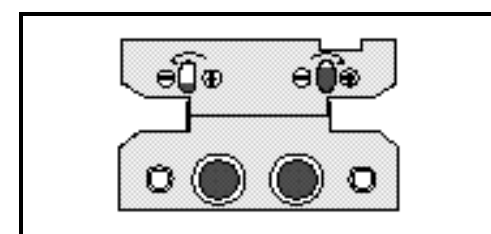

l Paina näppäimet "0%+" ja "100%-" samanaikaisesti. l Vihreä merkkivalo vilkkuu osoittaakseen että parametrointi on lukittu.

*Kuva 12* Näppäimet lukituksessa

#### **Lukitus**

**Varoitus!**

Mikäli parametrointi lukitaan elektroniikkayksikön näppäimillä estetään myös parametrointi parametrointilaitteella (näyttö FHB 20, Silometer FMX 770, käsiparametrointilaite). Parametrointi voidaan vapauttaa ainoastaan elektroniikkayksikön näppäimillä.

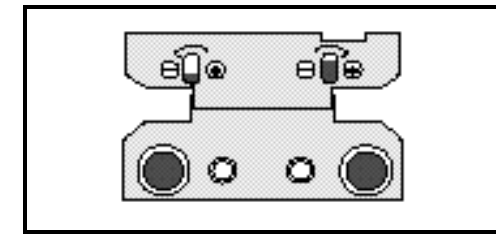

- Paina näppäimet "0%-" ja "100%+" samanaikaisesti.
- l Vihreä merkkivalo vilkkuu osoittaakseen että parametrointi on lukittu.

*Kuva 13* Näppäimet vapautuksessa

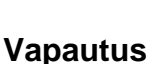

E

**Tulos**

# **4 Parametrointi kommunikointilaitteella**

Kommunikointilaitteella suoritettava parametrointi perustuu 10 x 10 matriisiin noudattaen seuraavat periaatteet:

- l Jokainen parametriryhmä sijoitetaan omalle riville.
- l Jokaiselle parametrille löytyy oma matriisiosoite.

Matriisia käytetään suoraan parametroitaessa elektroniikkayksikköä:

- l Paikallisnäytöstä FHB 20
- l Käsiparametrointilaitteella Intensor VU 260Z
- l Liitäntäyksiköllä Silometer FMX 770
- l Parametrointiliitynnällä Commuwin II tai Fieldmanager 485

Elektroniikkayksiköllä FEB 22 ja käsiparametrointilaitteella HART DXR 275 parametrointi suoritetaan käyttäen matriisiin perustuvaa valikkoa.

# **4.1 Näppäimistö**

Parametrointi näyttöyksiköllä FHB 20 on riippumaton kommunikointiprotokollista (Intensor tai HART) ja on sama molemmille elektroniikkayksiköille FEB 20 ja FEB 22.

#### **Huomautus!**

Jos käytössä on useampi mittapiste, nämä voidaan kaikki parametroida yhdellä (irroitettavalla) paikallisnäytöllä FHB 20. Parametrien arvot tallennetaan elektroniikkayksikköön FEB 20 / FEB 22.

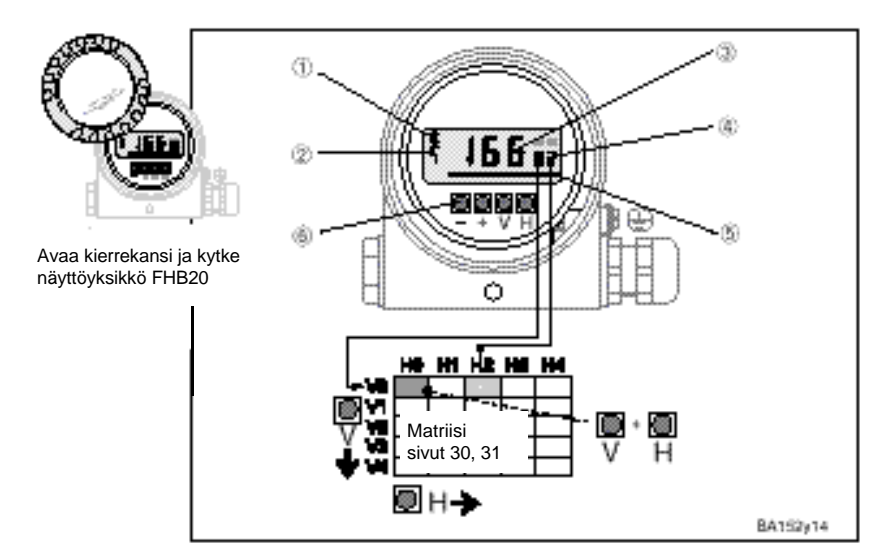

*Kuva 14*

- Paikallisnäyttö FHB 20
- 1 Kommunikoinnin merkki syttyy kun kommunikointilaite on kytketty
- 2 Virheilmoitus
- 3 Mittaus ja parametrien arvojen näyttö
- 4 Matriisiosoite
- 5 Pylväsnäyttö, 4...20 mA
- 6 Näppäimet

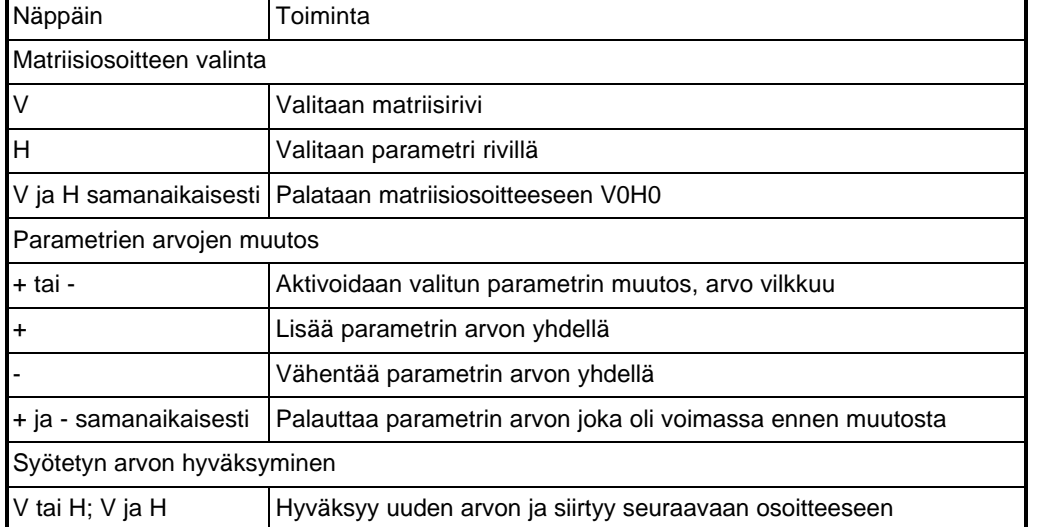

### **4.2 Commulog VU 260Z**

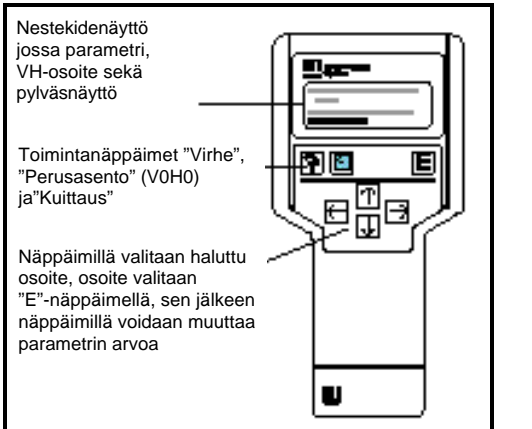

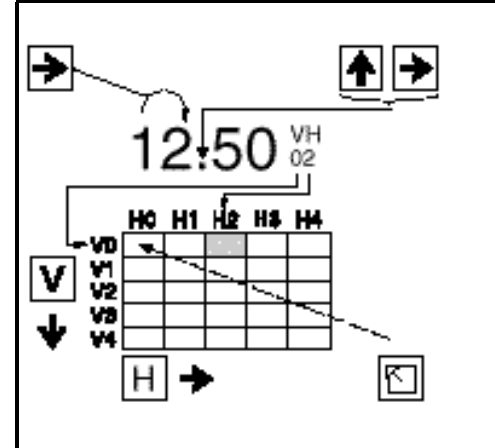

Deltapilot S jossa käytetään elektroniikkayksikköä FEB 20 voidaan parametroida käsiparametrointilaitteella VU 260Z (ohjelmaversiolla 1.7 tai suurempi), katso myös VU 260Z käyttöohje BA 028F.

- l Matriisiosoite valitaan näppäimillä
- l Parametrointi aktivoidaan näppäimellä
- l Parametrien arvot muutetaan näppäimillä

**DE 1000001 D Endroup Bare** 

l Virheilmoitukset saadaan näyttöön näppäimellä

# **4.3 HART-parametrointilaite DXR 275**

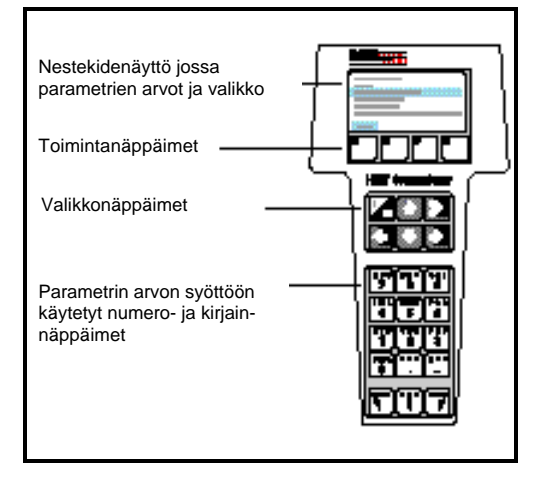

Deltapilot S jossa käytetään elektroniikkayksikköä FEB 22 voidaan parametroida käsiparametrointilaitteella DXR 275, katso myös parametrointilaitteen käyttöohje.

- P Devton Data<br>Hart Output<br>PV **HELS** 084.100001 **LoCollegian** þ td Calibration<br>Data desc € **DB 5** : LIC0001 1Ė Л, MYL Gar<br>Outpix O
- l Valikko "Group select" kutsuu matriisin
- l Rivit osoittavat valikon otsikot
- l Parametrointi suoritetaan alavalikoissa

# **4.4 Käyttö parametrointilaitteen avulla**

Parametrointilaitetta koskevat erilliset ohjeet osoitetaan käyttäen oheista kuvaketta.

Tässä jaksossa esitellään perusasetukset jotka vaaditaan että mittapiste jossa käytetään Deltapilot S sekä elektroniikkayksikkö FEB 20 / FEB 22 toimisi oikein:

- l Tehdasasetusarvojen palautus (resetointi)
- l Tyhjä ja täysi kalibrointi tai kuivakalibrointi
- l Virtaviestin parametrointi

# **5.1 Tehdasasetusarvojen palautus (resetointi)**

Ensimmäisessä käyttöönotossa suosittelemme tehdasasetusarvojen palauttamista. Sivulla 29 olevassa taulukossa on esitelty tehtaan oletusarvot. Omat parametrien arvot voidaan myös merkitä muistiin tähän taulukkoon.

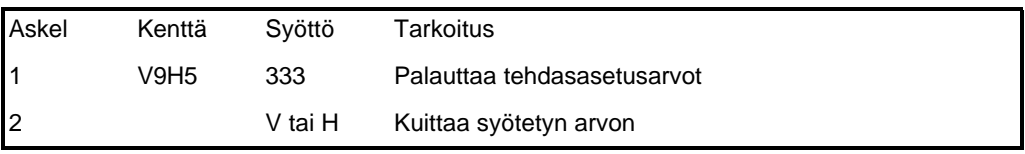

Resetointi ei vaikuta seuraaviin parametreihin:

- l linearisointikäyrä
- l täyden arvon tallennettu parametri
- l kenttiin joissa on valittu mittausyksikkö
- l mahdolliseen TAG-numeroon

Näitä tietoja voidaan poistaa suoraan matriisin vastaavasta ruudusta.

# **5.2 Tyhjä ja täysi kalibrointi**

Kalibroinnissa määritellään pinnankorkeudet jotka vastaavat lähtöviestiä 4 ja 20 mA.

- l Deltapilot S on asennettu säiliöön.
- l Säiliö voidaan tyhjentää ja täyttää.

#### **Kalibroinnin ehdot**

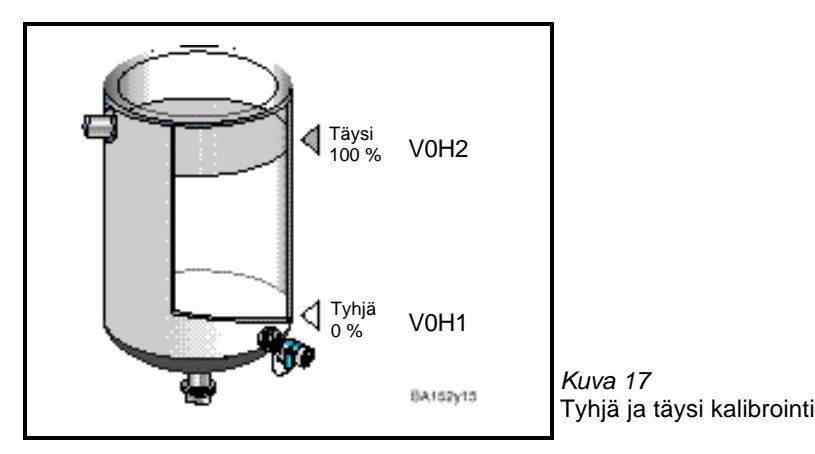

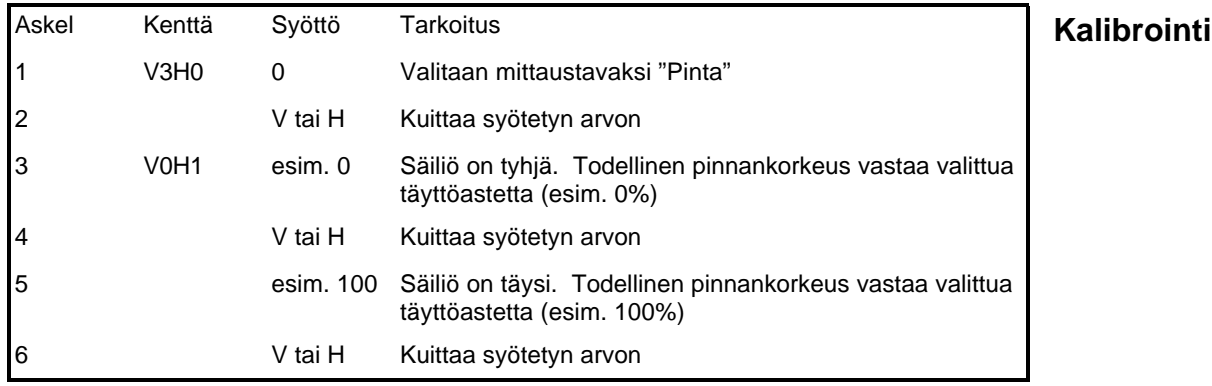

**Nollapisteen**

- l Mittausarvo osoitetaan osoitteessa VoHo valitussa yksikössä.
- l Kaikki muut parametrit kuten virtaviestin alue ja linearisointi on oltava samassa yksikössä kuin kalibrointi (esim. m). **Tulos**

Käytettäessä käsiparametrointilaitetta osoitetaan mittausyksikkö näytössä mikäli tätä on valittu osoitteessa VAH2.

Tyhjän kalibroinnin pistettä voidaan siirtää syöttämällä offset-arvo. Osoitteessa V0H0 osoitettu arvo on korjattu syötetyllä offset-arvolla.

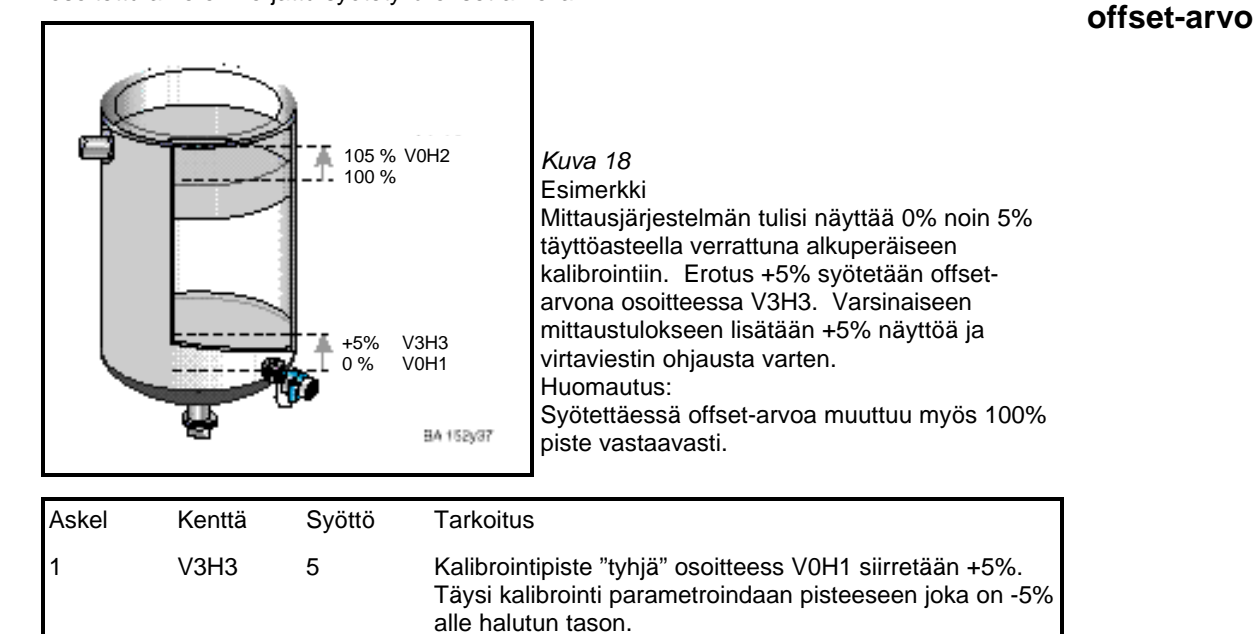

#### **Huomautus!**

- l Nollapisteen offset-arvo on syötettävä samassa yksikössä kun kalibrointi on suoritettu.
- l Muut parametrien arvot vertaillaan syötettyyn offset-arvoon.

2 V tai H Kuittaa syötetyn arvon

### **5.3 Tiheyden kompensointi**

Mikäli kalibrointi suoritetaan vedellä tai tuotteen tiheys muuttuu kalibroinnin jälkeen, voidaan kalibrointia korjata syöttämällä tiheyden kompensointikerroin.

uusi tiheys

Tiheyskerroin = todellinen kerroin  $x$ vanha tiheys

#### **Esimerkki:**

Säiliö täytetään vedellä ja kalibrointi suoritetaan. Veden tiheys (vanha tiheys) on 1 g/cm<sup>3</sup>. Säiliö käytetään varastosäiliönä tuotteelle jonka tiheys (uusi tiheys) on 1,2 g/cm<sup>3</sup>. Tehdasasetusarvo 1 g/cm $3$  on tallennettu osoitteessa V3H2, eli todellinen kerroin on 1 g/cm $3$ . **Tiheyskertoimen määritys**

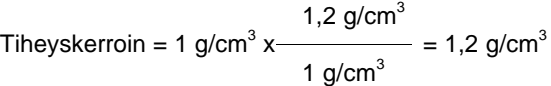

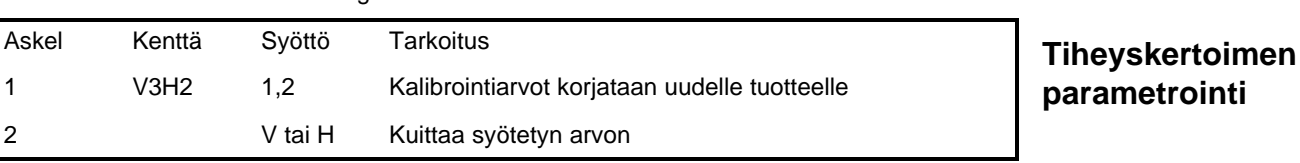

Mittausarvo osoitteessa V0H0 jaetaan uudella tiheyskertoimella ja pinta mitataan tarkasti uudella tuotteella.

Pinnanmittausta varten syötetään tiheyskerroin.

Mitattaessa tilavuutta on ensimmäiseksi syötettävä tiheyskerroin, ja sen jälkeen linearisointikäyrä.

**Tulos**

Kuivakalibrointi voidaan suorittaa tyhjällä säiliöllä tai ennenkuin Diltapilot S asennetaan. Tyhjä kalibrointipiste on aina anturin asennuspisteessä, eikä pistettä tarvitse syöttää. Mittauksen nollapistettä voidaan siirtää syöttämällä nollapisteen offset-arvo.

- l 100% vastaava pinnankorkeus tunnetaan.
- l Tiheyskerroin tunnetaan

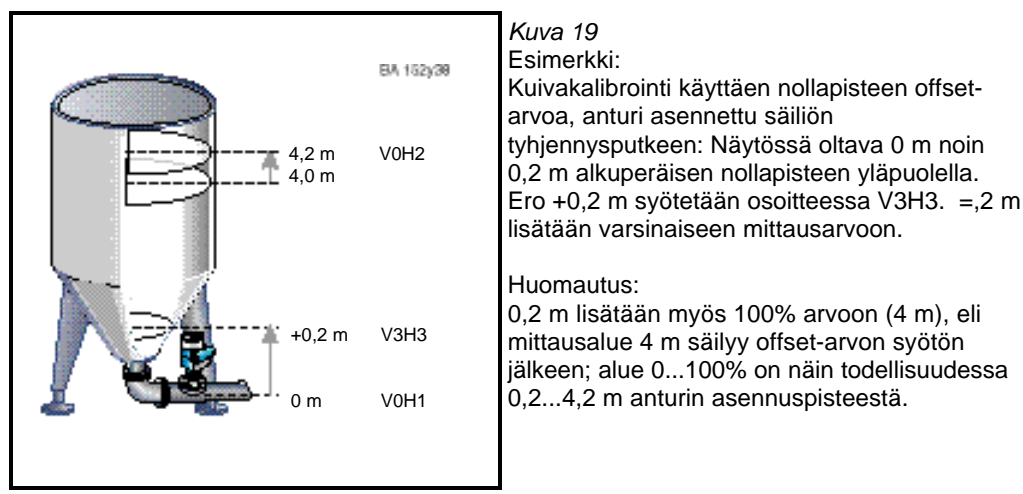

Kalibrointi voidaan suorittaa kahdella tavalla:

Mittausarvo halutussa yksikössä

Mittausarvo %

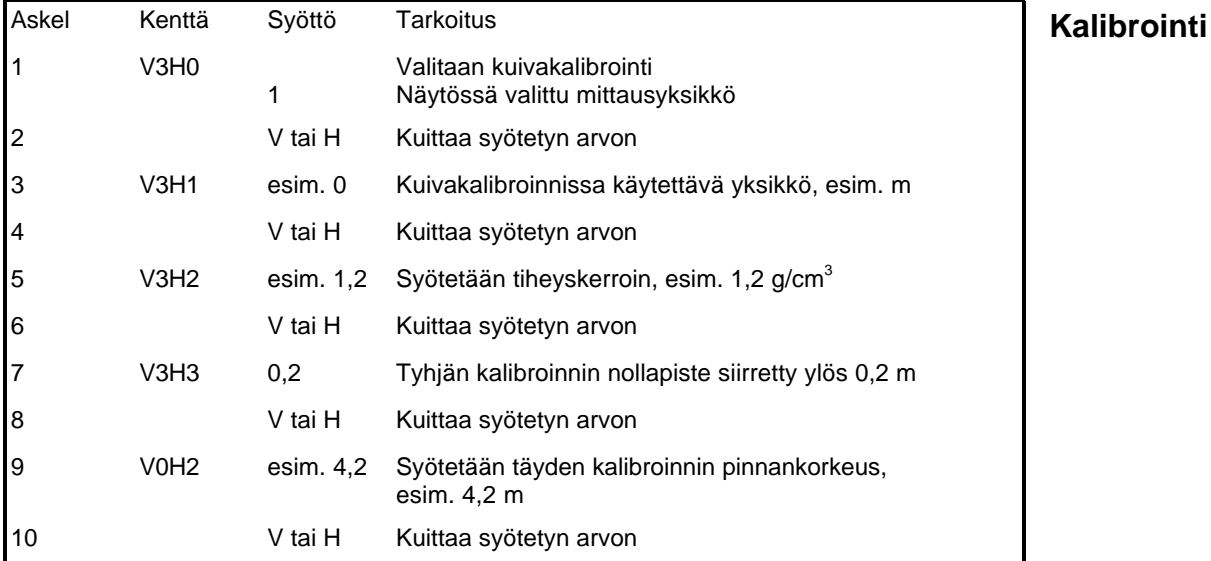

#### **Huomautus:**

Nollapisteen offset-arvo ja mittausalue syötetään aina valitussa pituusyksikössä. Kaikki muut parametrit verrataan nollapisteen offset-arvoon.

**Nollapisteen offset-arvo**

**Korjaukset kuivakalibroinnin jälkeen**

Kuivakalibroinnin jälkeen tulisi seurata ensimmäistä säiliön täyttöä jolloin mahdoilliset kalibrointivirheet tai ongelmat havaitaan.

Suorittamalla normaali kalibrointi osoitteissa V3H0; 0 voidaan kuivakalibrointi hienosäätää. korjaukset on suoritettava käyttäen samaa yksikköä kuin kalibroitaessa.

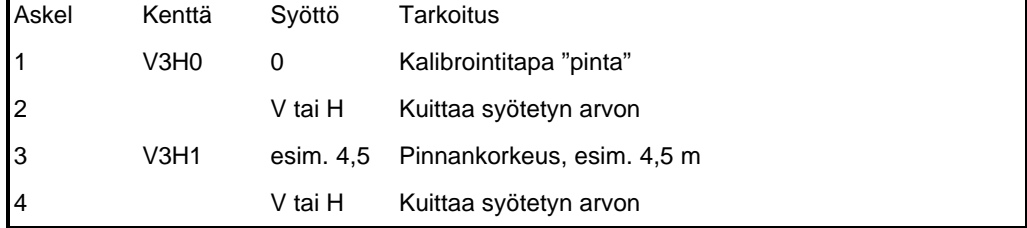

**Kalibroinnin ehdot**

# **5.5 Virtaviestin parametrointi**

Elektroniikkayksikössä FEB 20 / FEB 22 on lähtöviesti 4...20 mA jolle voidaan määritellä mittausalue joka osoitetaan osoitteessa V0H0. Virtaviestiä voidaan parametroida seuraavasti:

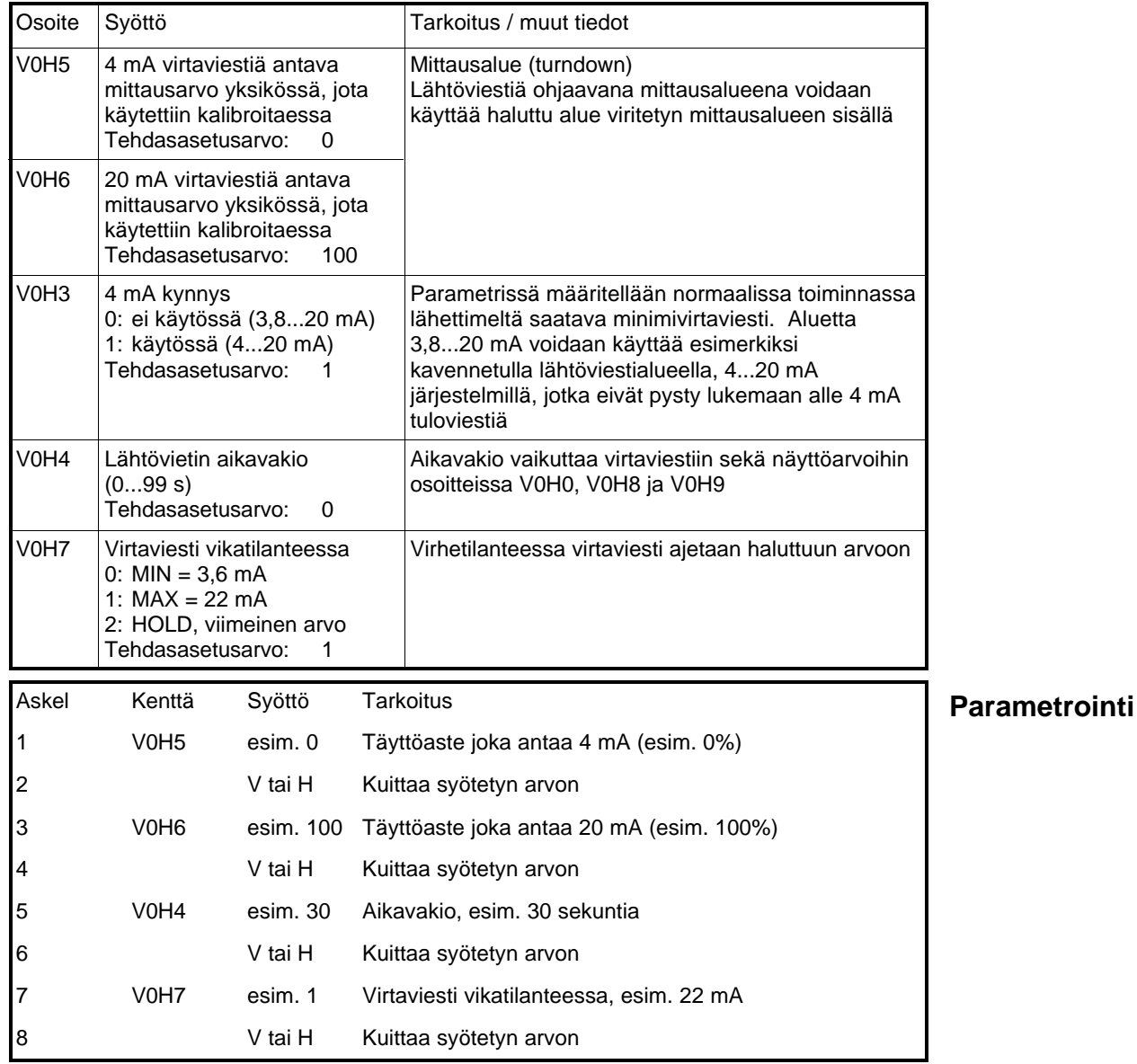

l Virtaviesti 4 mA vastaa täyttöastetta 0%.

l Virtaviesti 20 mA vastaa täyttöastetta 100%.

l Jos peruskalibroinnin jälkeen syötetään linearisointikäyrä, tulisi virtaviesti parametroida valitussa tilavuus- tai massayksikössä.

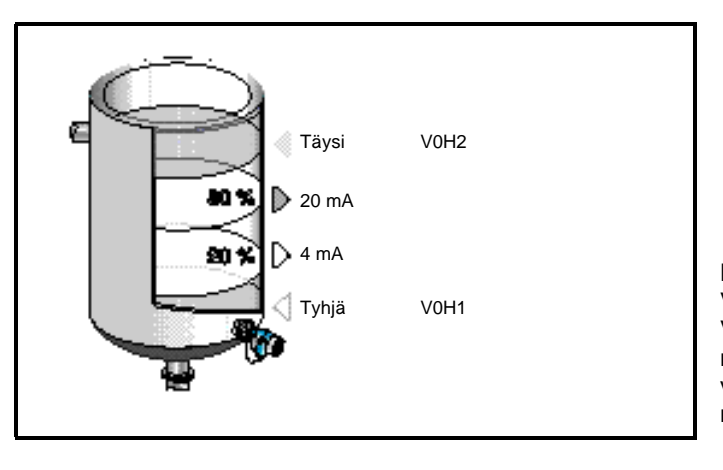

### **Tulos**

Kuva 20 Virtaviestin parametrointi Viesti 4...20 mA voidaan myös parametroida vastaamaan osan viritetystä mittausalueesta

# **6 Muut parametrit**

Tässä jaksossa esitellään elektroniikkayksikön FEB 20 / FEB 22 toimintoja jotka voidaan hyödyntää sovelluksissa.

- l Linearisointi
- l Paineen ja paine-eron mittaus
- l Parametroinnin lukitus / vapautus

# **6.1 Linearisointi**

Säiliöissä joissa tilavuus tai massa ei suoraan ole verrannollinen pinnankorkeuteen, voidaan nämä määritellä käyttäen linearisointikäyrää.

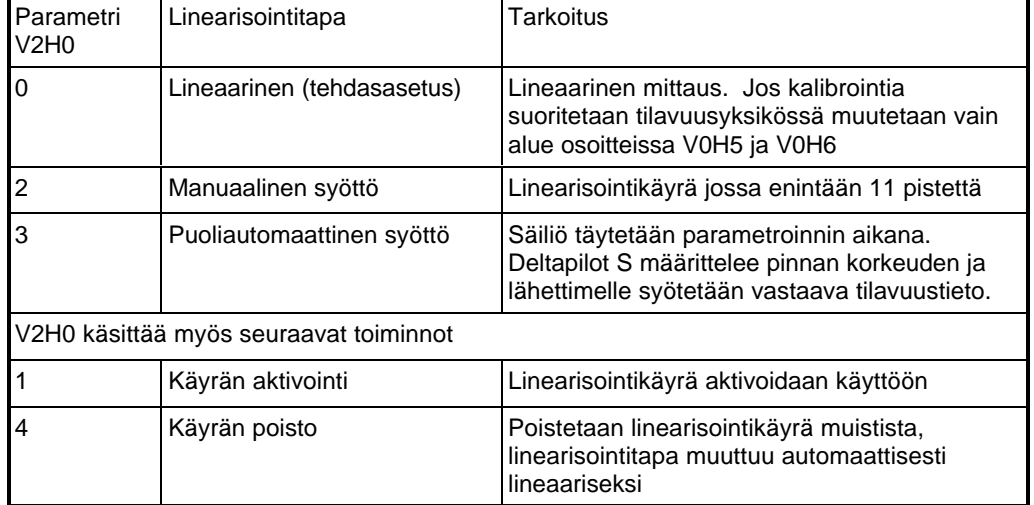

### **1. Manuaalisen linearisointikäyrän syöttö**

- l Linearisoinnin arvoparit (pinnankorkeus / tilavuus tai massa tunnetaan).
- l Linearisointikäyrä on jatkuvasti nouseva.
- l Linearisointikäyrän ensimmäinen ja viimeinen piste ovat samat kuin 0% ja 100% täyttöasteet.
- l Linearisointikäyrä syötetään samassa yksikössä kuin peruskalibrointi.

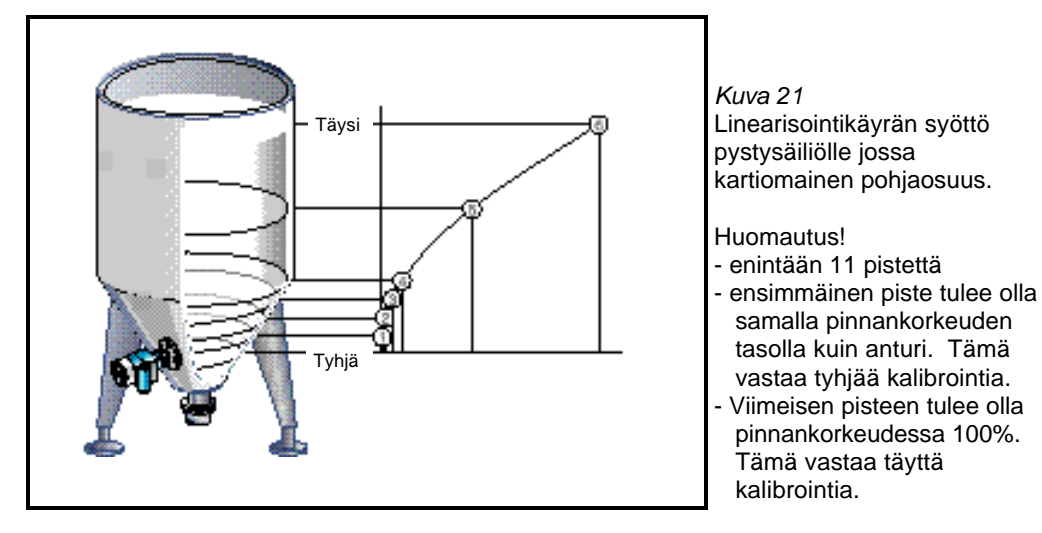

**Linearisoinnin ehdot**

 samalla pinnankorkeuden tasolla kuin anturi. Tämä vastaa tyhjää kalibrointia.

 pinnankorkeudessa 100%. Tämä vastaa täyttä kalibrointia.

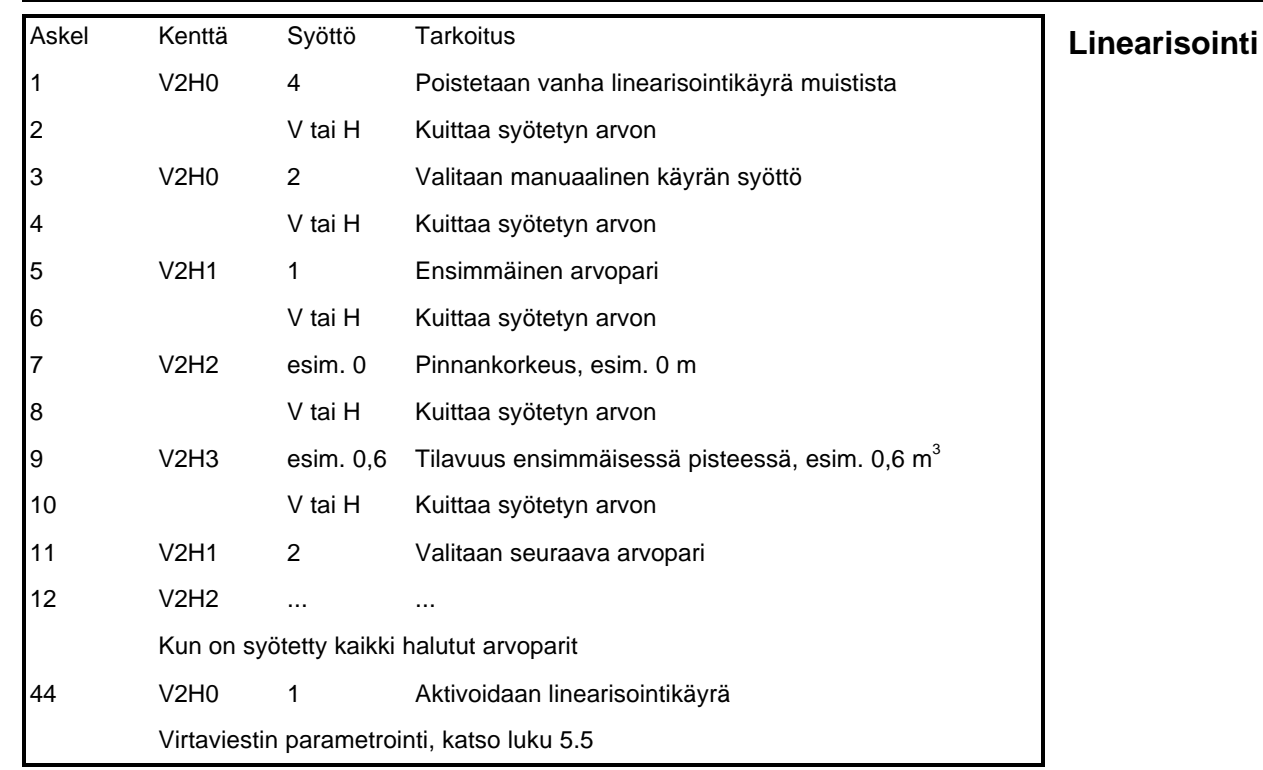

l Mitattu tilavuus luetaan osoitteessa V0H0.

l Mitattu pinnankorkeus on luettavissa osoitteessa V0H9.

Käytettäessä parametrointilaitetta käytetään linearisoinnissa yksikköä mikäli se ensiksi on valittu osoitteessa VAH3.

#### **Varoitukset:**

Suoritettaessa linearisointia muuttuu virtaviesti osoitteen V0H7 parametroinnin mukaiseen tilaan. Samalla virheilmoitus syttyy paikallisnäytössä.

l E605: Manuaalinen linearisointi ei ole suoritettu loppuun. Kun linearisointikäyrä aktivoidaan poistuu virheilmoitus.

Arvojen syötön jälkeen tarkistetaan linearisoinnin oikeellisuus. Virheellinen linearisointikäyrän syöttö aiheuttaa seuraavat virheilmoitukset:

- l W602: Linearisointikäyrä ei nouse jatkuvasti. Viimeisen oikein syötetyn arvoparin numero osoitetaan osoitteessa V2H1. Kaikki tätä paria seuraavat arvoparit on syötettävä uudelleen.
- l W604: Linearisointikäyrässä on ainoastaan yksi arvopari. Linearisointi vaatii vähintään kaksi arvoparia.

### **Tulos**

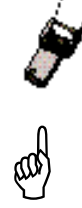

#### **2. Esimerkki:**

Makaavan lieriön linearisointikäyrä

Käyttäen tätä esimerkkiä voidaan laskea linearisointikäyrä kaikille säiliöille jotka muodoltaan ovat maakavat lieriöt.

- l Tyhjällä säiliöllä pinnankorkeus on 0%, täydellä säiliöllä 100%.
- l Pinnankorkeus syötetään 10% askelissa.
- l Täysin täytetyn säiliön tilavuusarvo on 100%
- l Tilavuuden prosenttiarvot perustuvat 10% pinnankorkeuden muutokseen
	- Laske vastaava tilavuus jokaiselle syötettävälle pisteelle seuraavan kaavan mukaan:

kokonaistilavuus x tilavuus(%) 100

Tilavuus joka vastaa pintaa  $x\% = -$ 

100% 90 % 80 % 70 % 60 % 50 % 40 % 30 % 20 % 10 % 0 %

*Kuva 22* Makaavan lieriön linearisointi. Ensimmäinen piste (0%) vastaa säiliön pohjaa, toinen (100%) säiliön kattoa.

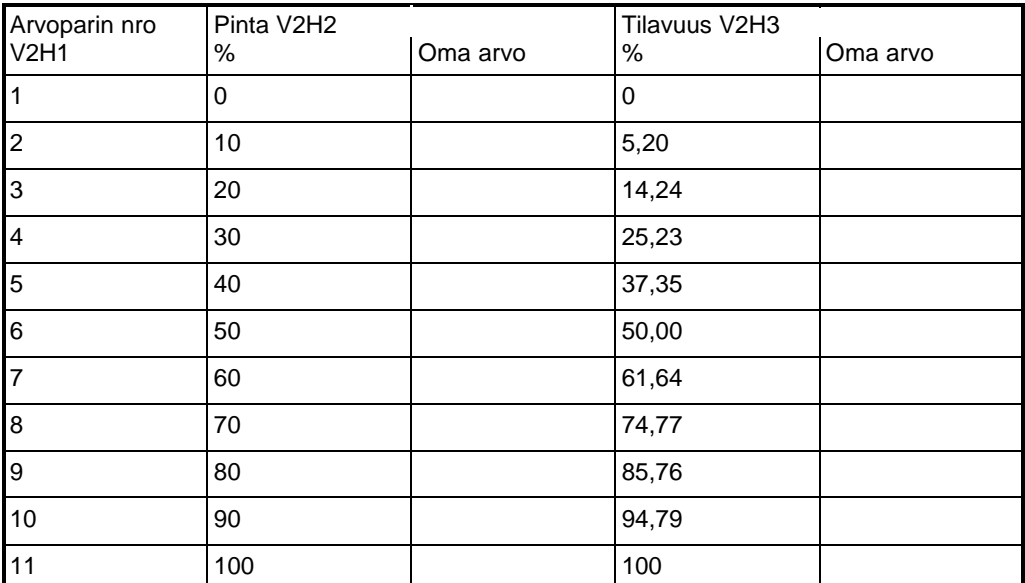

#### **3. Puoliautomaattinen linearisointikäyrä**

Säiliö voidaan täyttää esimerkiksi kalibrointia varten; tämän jälkeen säiliö tyhjennetään asteittain jollin linearisointi voidaan suorittaa puoliautomaattisesti mittaamalla pinnankorkeuden anturilla ja syöttämällä vastaavat tilavuusarvot.

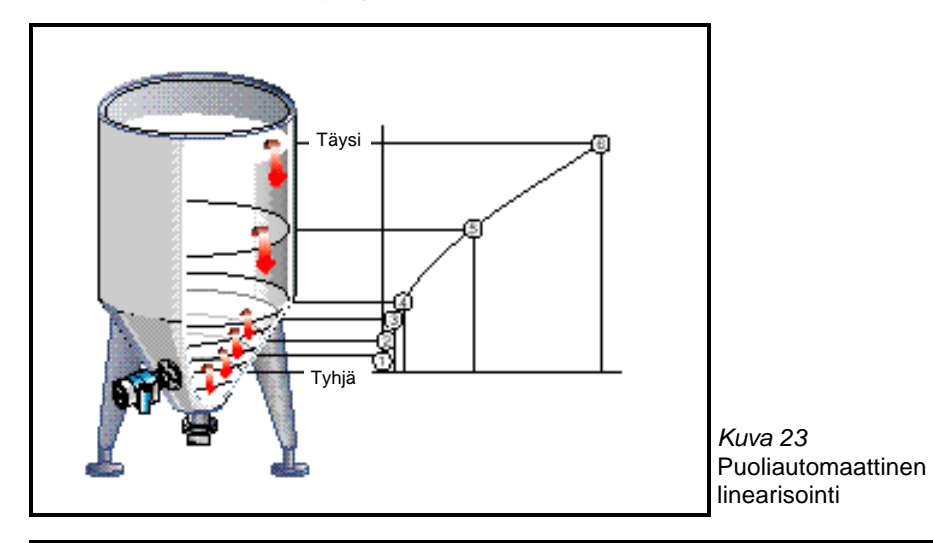

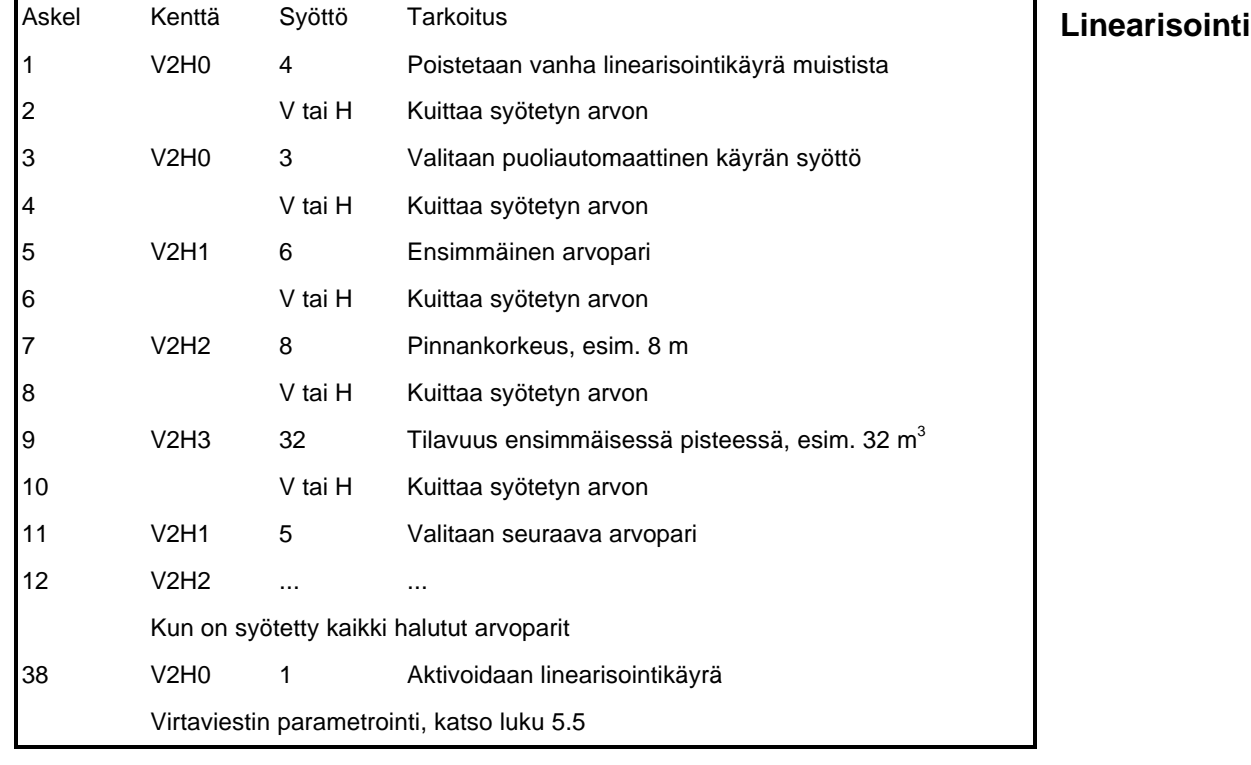

l Tilavuus osoitetaan osoitteessa V0H0.

l Pinnankorkeus ennen linearisointia osoitetaan osoitteessa VoH9.

#### **Huomautus!**

Käytettäessä HART-käsiparametrointilaitetta DXR 275

Käytettäessä parametrointilaitetta DXR 275, hetkellinen pinnankorkeus ei ole luettavissa kohdassa "Enter level" linearisointivalikossa. Luettaessa saadaan viesti "Parameter invalid". Virheilmoituksesta huolimatta linearisointi on oikein. Pinnankorkeus on tarkistettavissa valitsemalla kohta "Level" peruskalibroinnin valikossa (=matriisikenttä V0H9).

**Tulos**

### **6.2 Paineen ja paine-eron mittaus**

Mitattaessa painetta, Deltapilot S osoittaa kalvoon kohdistuvan paineen osoitteessa V0H0. Paine-ero suodattimen yli tai pinnan mittaus paineistetussa säiliössä voidaan mitata kahdella anturilla Deltapilot S.

#### **Huomautus!**

Kalibrointi suoritetaan ilman referenssipainetta. Paineet jotka antavat virtaviestit 4 ja 20 mA parametroidaan.

#### **Paineen mittaus**

l Deltabar S on asennettu.

l Osoitteessa V3H4 voidaan valita seuraavat paineyksiköt:

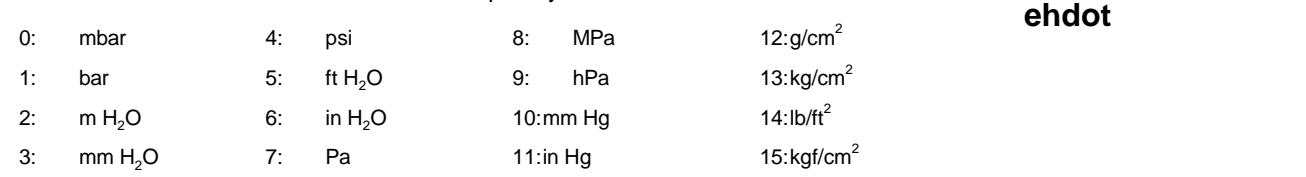

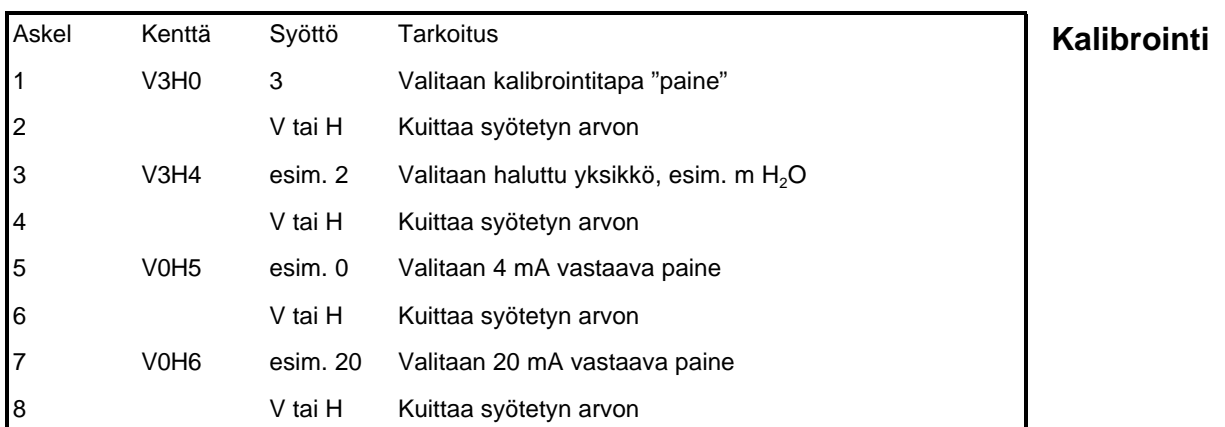

l Paine osoitetaan osoitteessa V0H0.

#### **Huomautus!**

Jos paineen yksikköä muutetaan virityksen jälkeen, muuttaa elektroniikkayksikkö FEB 20 / FEB 22 automaattisesti mittausalueen vastaavaksi uudessa yksikössä, näin ollen uutta viritystä ei tarvitse suorittaa.

#### **Paine-eron mittaus**

- l Käytetään kahta anturia Deltapilot S, jolloin anturi 1 mittaa hydrostaattisen paineen sekä ylipaineen, anturi 2 mittaa vain ylipaineen
- l Hydrostaattisen paineen ja ylipaineen suhde enintään 1:6

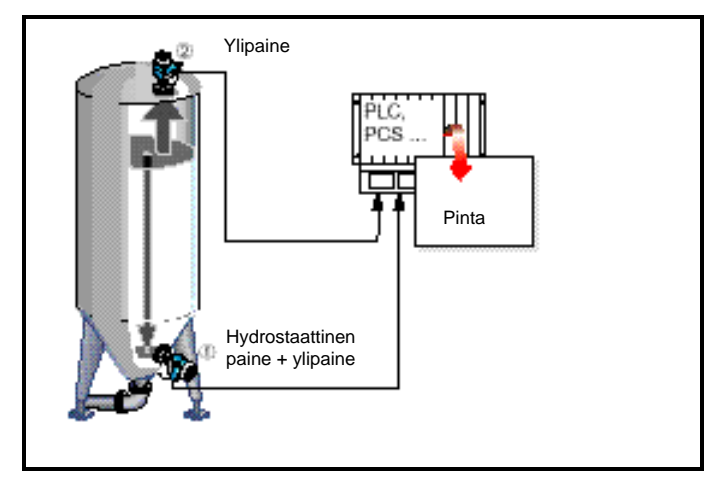

**Tulos**

.

**Paine-eron mittauksen ehdot**

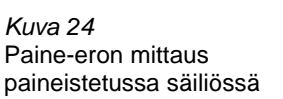

**Paineen mittauksen**

#### **Varoitus!**

l Anturin 2 mittauskalvo ei saa sijoittua mitattavan aineen pinnan alle, koska siihen silloin vaikuttaa myös hydrostaattinen paineosuus.

### **1. Anturin 1 kalibrointi (hydrostaattinen paine ja ylipaine)**

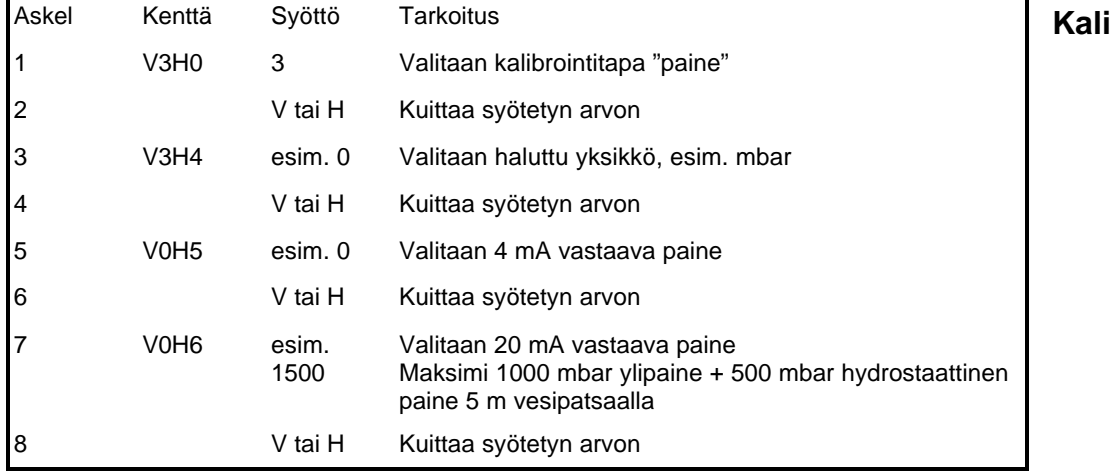

#### **2. Anturin 2 kalibrointi ( ylipaine)**

#### **Varoitus!**

Molempien Deltapilot S lähtöviesteille on valittava sama mittausalue. Tämä tarkoittaa että esimerkissä olevalla ylipaineella 1000 mbar on kuitenkin valittava mittausalueeksi 1500 mbar kuten anturille 1.

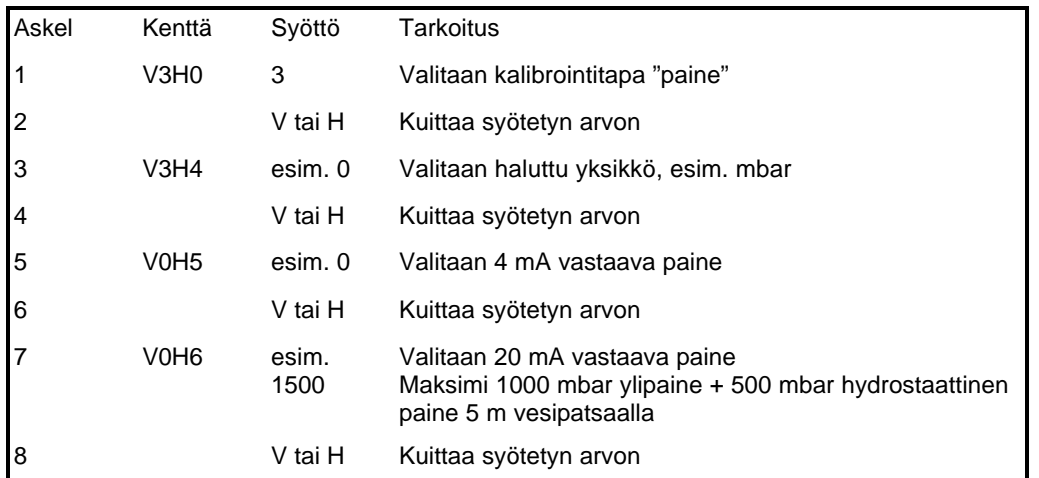

l Kokonaispaineen ja ylipaineen mittausarvon erotuksesta saadaan pinnankorkeus.

l Lähettimissä olevasta paikallisnäytöstä voidaan lukea paineet suoraan osoitteessa V0H0, anturissa 1 kokonaispaine (hydrostaattinen paine + ylipaine), anturissa 2 ylipaine.

**Tulos**

⅏

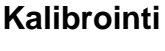

E

### **6.3 Parametroinnin lukitus / vapautus**

Parametroinnin jälkeen parametrointia voidaan lukita:

- l Näyttöyksikön FHB 20 kautta
- l Parametrointilaitteelta syöttämällä muu koodi kuin 333 (koodi 333 vapauttaa parametroinnin).

Lukitsemalla parametrointi estetään asiaton parametrien arvojen muutos.

#### **1. Lukitus näppäimistöltä**

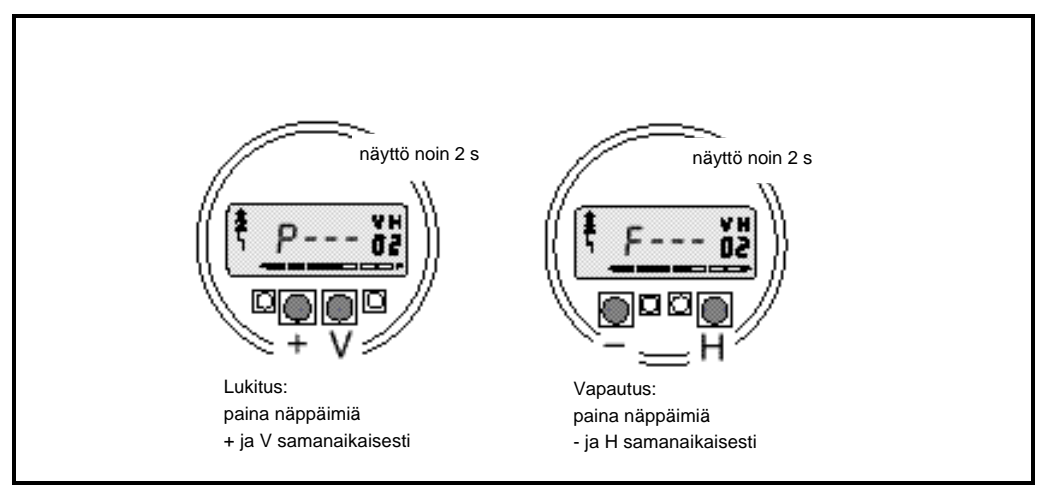

*Kuva 25* Parametroinnin lukitus näytöstä FHB 20

.

#### **2. Parametroinnin lukitus ja vapautus parametrointilaitteelta**

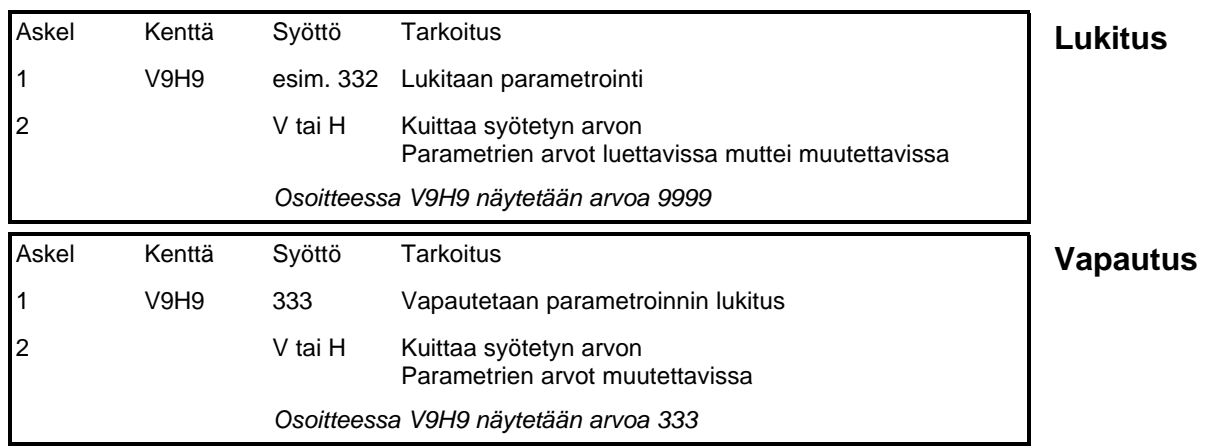

#### **Huomautus!**

Jos elektroniikkayksikkö FEB 20 / FEB 22 lukitaan elektroniikkayksikön omilla näppäimillä, lukitaan kaikki matriisin kautta suoritettava parametrointi. samoin lukitaan pääsy matriisiosoitteeseen V9H9. Lukituksen voi vapauttaa ainoastaan elektroniikkayksikön näppäimillä (katso luku 3.5).

# **7 Mittapisteen tiedot**

Mittapisteestä voidaan lukea tai muuttaa seuraavat tiedot:

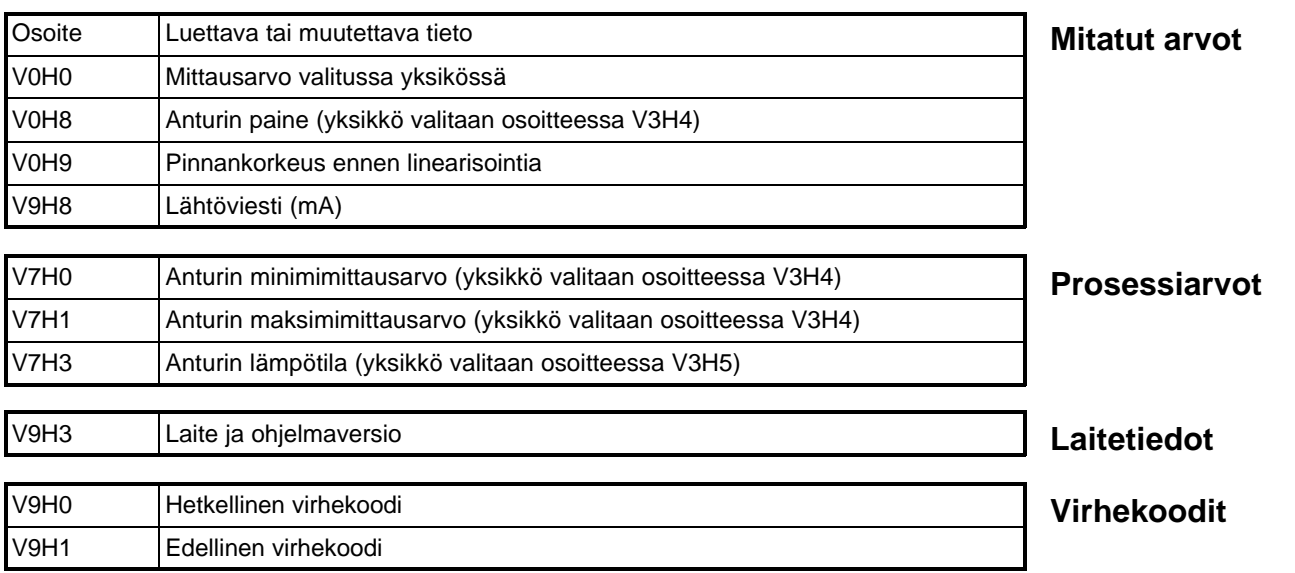

Huippuarvon rekisteriin tallennetaan käyttöönoton jälkeen suurin mitattu paine ja lämpötila, arvot ovat luettavissa alla esitetystä osoitteista. Laitteen tehdasasetusarvojen palautus ei nolla näitä rekistereitä. Rekisterin arvoksi voi muuttaa hetkellinen arvo osoitteessa V2H7.

Paineen ja lämpötila yksiköt valitaan osoitteissa V3H4 ja V3H5. Huomaa, että muutos osoitteessa V3H4 vaikuttaa kaikkiin painetta osoittaviin tai määrittelemiin osoitteisiin.

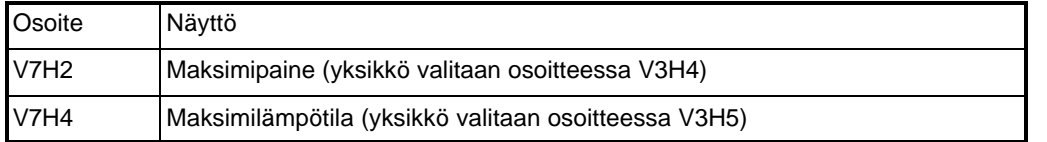

Matriisin riviä VA (kommunikointi) voidaan valita ainoastaan ulkoisella parametrointilaitteella, kutet Silometer FMX 770, Commubox FXA 191, DXR 275 tai VU 260Z.

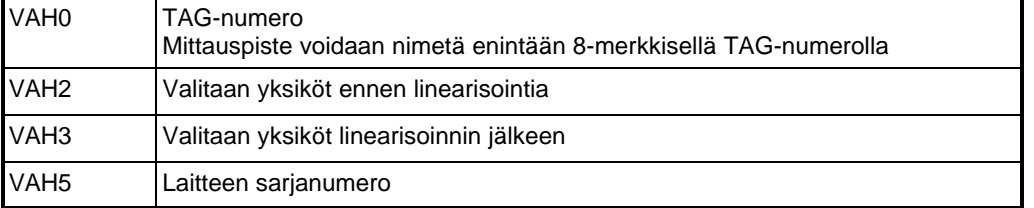

**Lisätiedot kommunikoivalla parametrointilaitteella DXR 275, VU 260Z, FMX 770...**

**Huippuarvorekisteri**

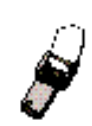

# **7.1 Vianetsintä**

Mikäli FEB 20 / FEB 22 havaitsee virheen mittauspiirissä (hälytys):

l näytön virheilmoitusmerkki syttyy

- l virtaviesti ajetaan valittuun tilaan (3,6 mA, 22 mA, viimeinen arvo pidossa)
- l hetkellinen virhekoodi voidaan lukea osoitteessa V9H0

Mikäli mittaus häiriintyy (varoitus):

- l näytön virheilmoitusmerkki vilkkuu
- l hetkellinen virhekoodi voidaan lukea osoitteessa V9H0

Mikäli samanaikaisesti voimassa on useampi virheilmoitus (hetkellinen), näytetään oletusarvona virhekoodi jolla on pienin numero. Muut ilmoitukset voidaan lukea samasta osoitteessa selaamalla listaa "+" ja "-"-näppäimillä.

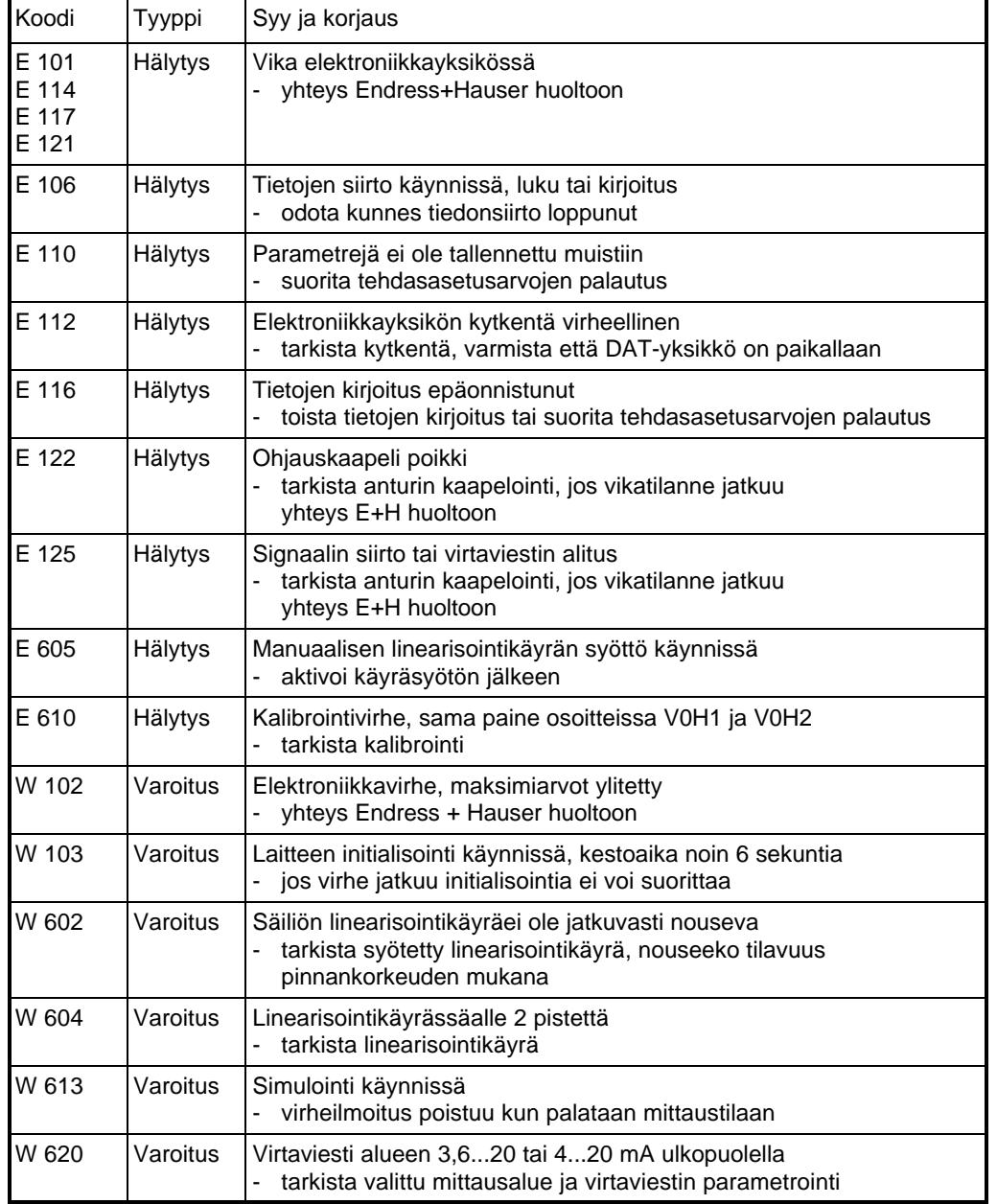

#### **Hälytys**

#### **Varoitus**

#### **Virhekoodit V9H0, V9H1**

.

# **7.2 Simulointi**

Simulointitilassa voidaan testata elektroniikkayksikkö ja virtaviesti.

- Seuraavat suuret voidaan simuloida: l Virtaviesti
- l Paine
- l Pinnankorkeus
- l Tilavuus (vain linearisoinnin jälkeen)
- l Kun simulointi aktivoidaan vilkkuu virhemerkki näytössä, ja osoitteessa V9H0 osoitetaan virhekoodia W613. Tässätilassa pysytään kunnes simulointi lopetetaan. l Paluu mittaukseen simuloinnin jälkeen syöttämällä "0" osoitteeseen V9H6.

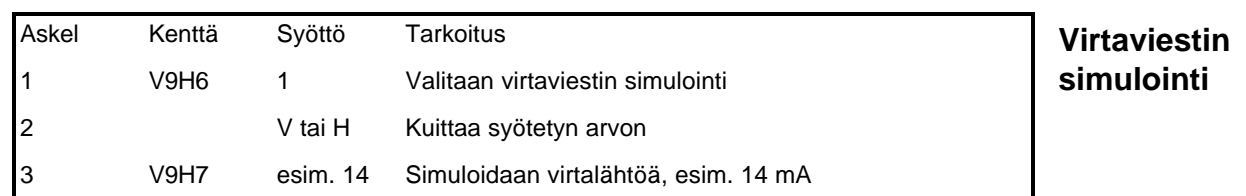

Virtaviestin arvo osoitetaan osoitteessa V9H8, lähtö ajetaan haluttuun arvoon.

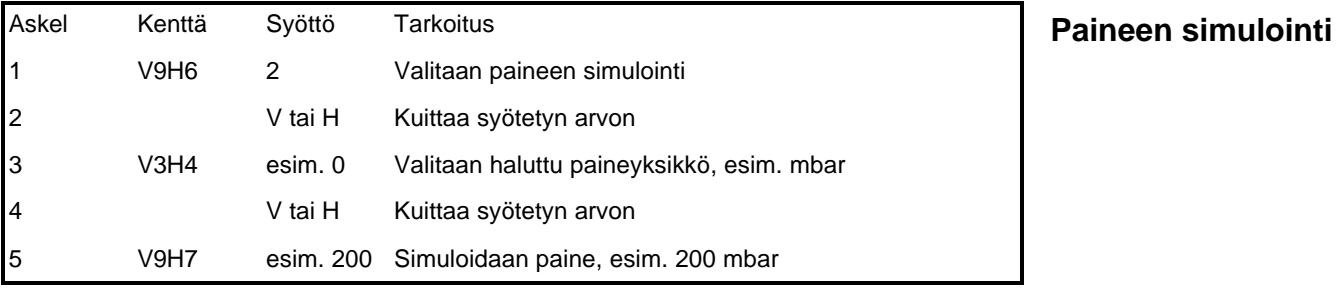

Virtaviestin arvo osoitetaan osoitteessa V9H8, lähtö ajetaan haluttuun arvoon. Linearisoitu tilavuus tai linearisoimaton pinta osoitetaan osoitteessa V0H0. Pinta osoitetaan osoitteessa V0H9.

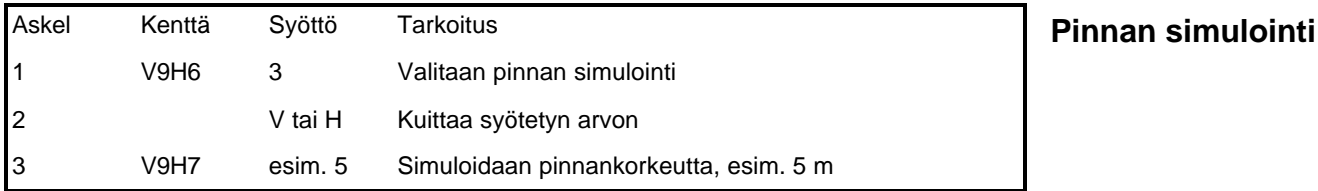

Virtaviestin arvo osoitetaan osoitteessa V9H8, lähtö ajetaan haluttuun arvoon. Pinta osoitetaan osoitteessa V0H0.

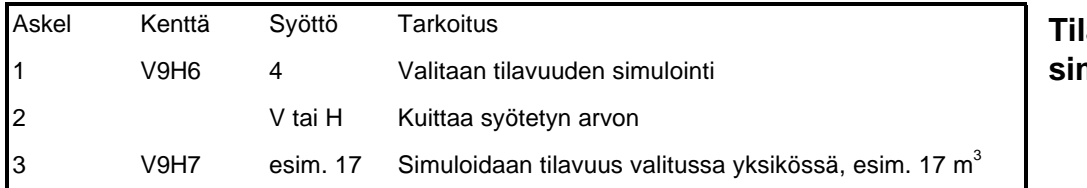

### **Tilavuuden simulointi**

Virtaviestin arvo osoitetaan osoitteessa V9H8, lähtö ajetaan haluttuun arvoon. Tilavuus osoitetaan osoitteessa V0H0. Jos linearisointia ei ole suoritettu vastaa tilavuus suoraan pinnankorkeutta.

#### **Varoitus!**

Elektroniikkayksikkö palaa mittaustilaan jos käyttöjännite katkaistaan.

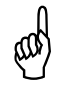

# **7.3 Korjaukset**

Mikäli elektroniikkayksikkö FEB 20 / FEB 22 tai täydellinen Deltapilot S toimitetaan Endress + Hauser huoltoon pyydämme liittämään lähetykseen seuraavat tiedot:

- l Mahdollisimman tarkka selvitys sovelluksesta jossa laite on ollut käytössä.
- l Mitattavan tuotteen kemialliset ja fyysiset ominaisuudet.
- l Lyhyt tiedote viasta.

Jos koko anturi toimitetaan huoltoon on lisäksi huomioitava:

- l Kaikki väliainejäännökset tulee poistaa anturista. Tämä on erityisen tärkeää mikäli mitattava tuote on vaarallinen terveydelle, esimerkiksi syövyttävä, myrkyllinen, karsiogeeninen, radioaktiivinen tai vastaava.
- l Pyydämme ettei laitetta jota ei voida puhdistaa tällaisesta väliaineesta toimitettaisiin huoltoomme terveysriskien takia.

# **7.4 Elektroniikkayksikön vaihto**

Mikäli elektroniikkayksikköä joudutaan vaihtamaan, siirretään vanhassa yksikössä oleva DAT-piiri uuteen yksikköön, jolloin kaikki anturin kennoon liittyvät tiedot pysyvät muistissa. Elektroniikkayksikön vaihto on esitetty luvussa 2.1; vaihdon jälkeen tulee suorittaa elektroniikkayksikön parametrointi.

### **7.5 Mittauskennon vaihto**

Jos mittauskenno vaihdetaan vaihdetaan elektroniikkayksikössä oleva DAT-piiri uuden kennon mukana tulevaan DAT-piirin. DAT-piirissä on uuden kennon ominaisparametrit. Piirin vaihto on esitetty luvussa 2.1.

Jos DAT-piiri katoaa voidaan uusi piiri toimittaa tehtaaltamme kun saamme tiedon laitteen tai kennon valmistusnumerosta, tieto löytyy joko anturin tyyppikilvestä tai kennosta.

# **7.6 Parametrointimatriisi INTENSOR**

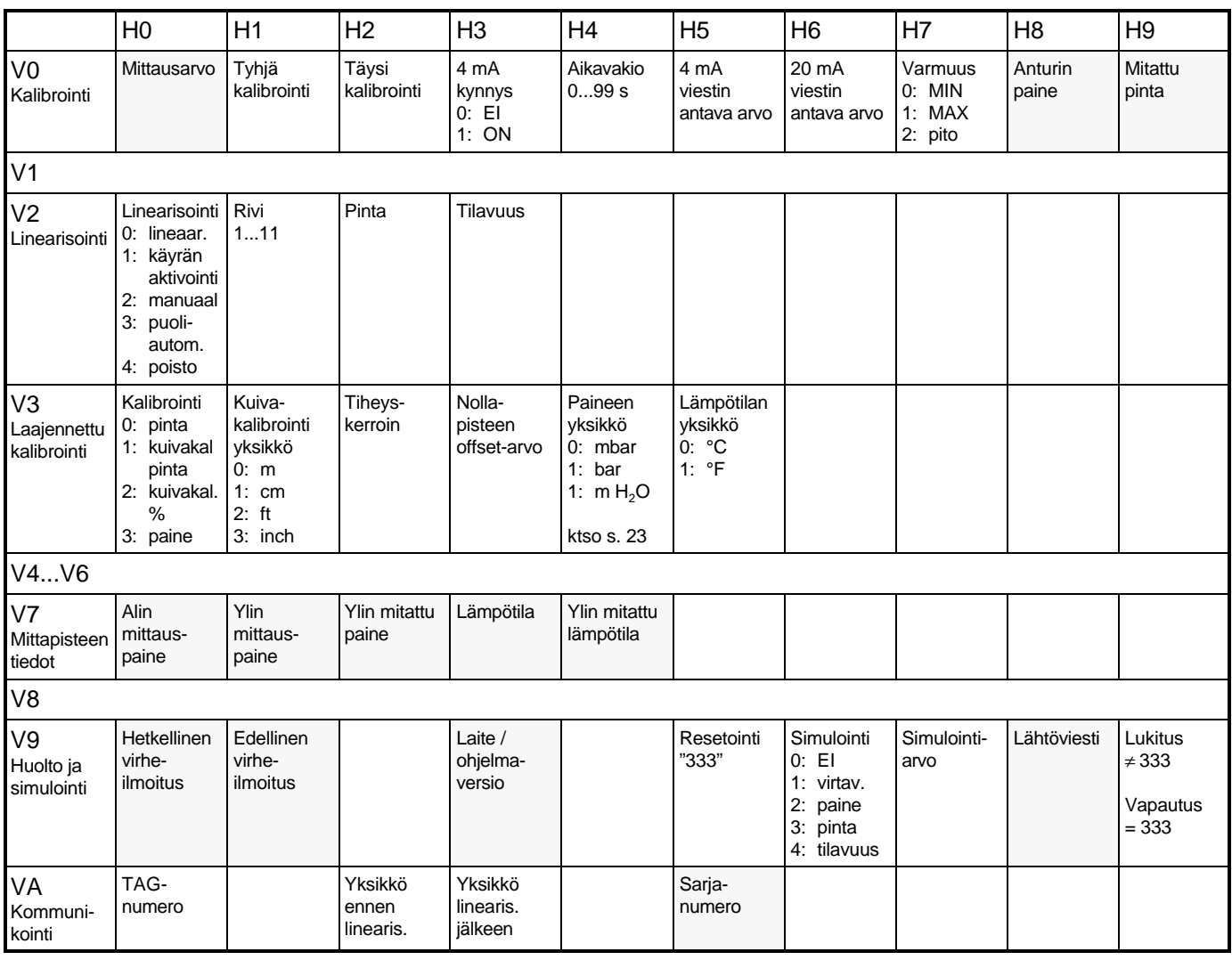

Osoite jossa vain näyttö

Allaoleva matriisi sisältää tehdasasetusarvot. Matriisia voidaan myös käyttää sovelluksen parametrointimuistiona.

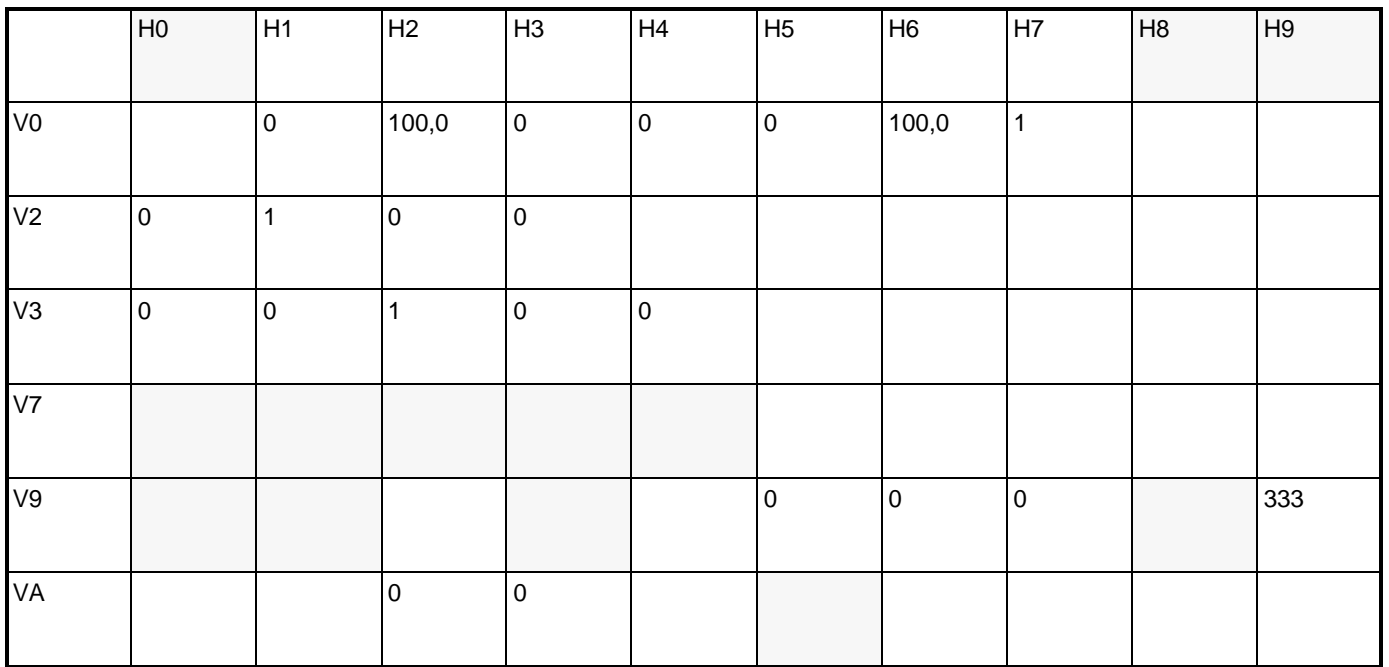

# **7.7 Parametrointimatriis HART**

### **Ryhmän valinta**

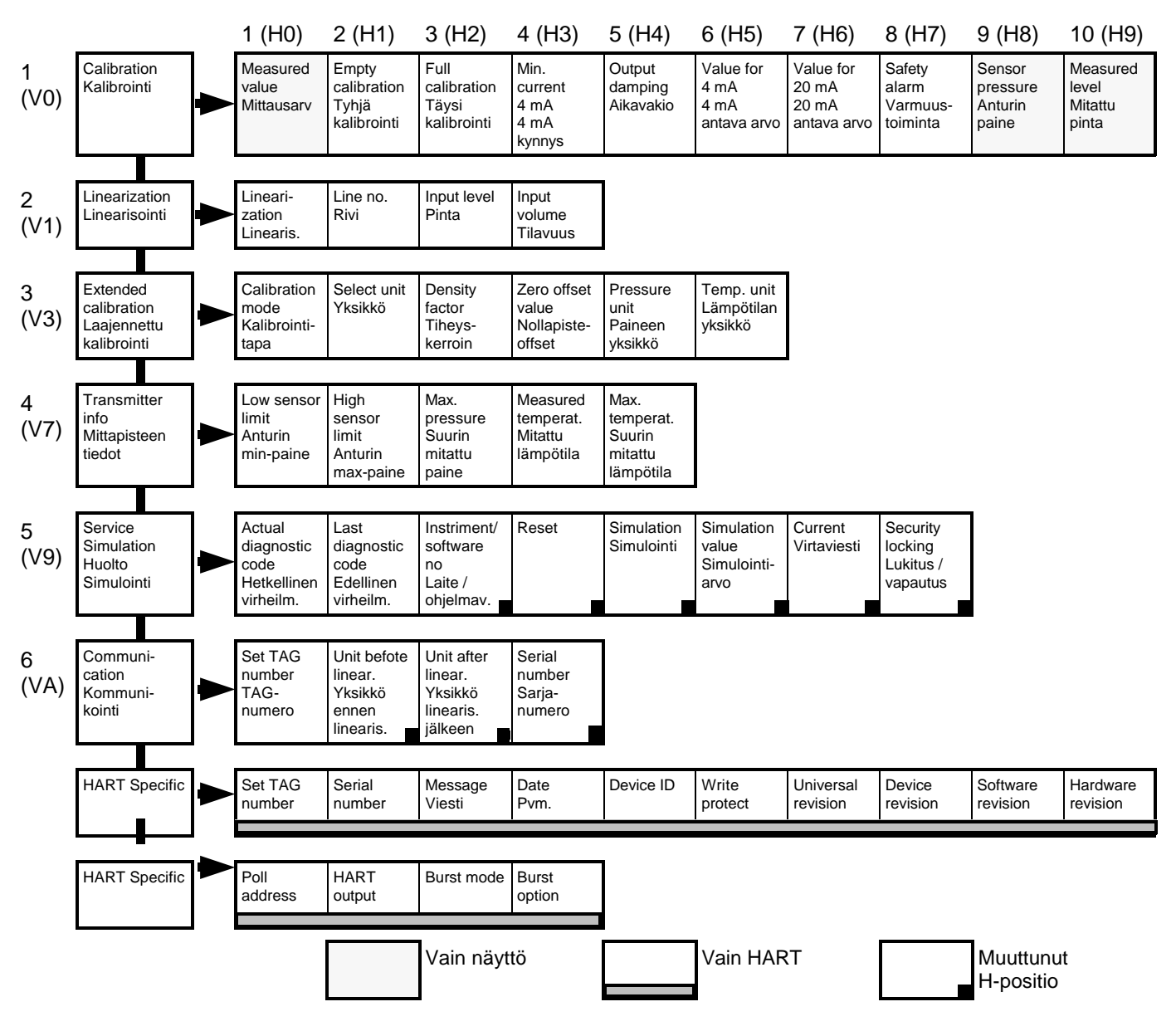

#### **Muunnostaulukko HART / INTENSOR**

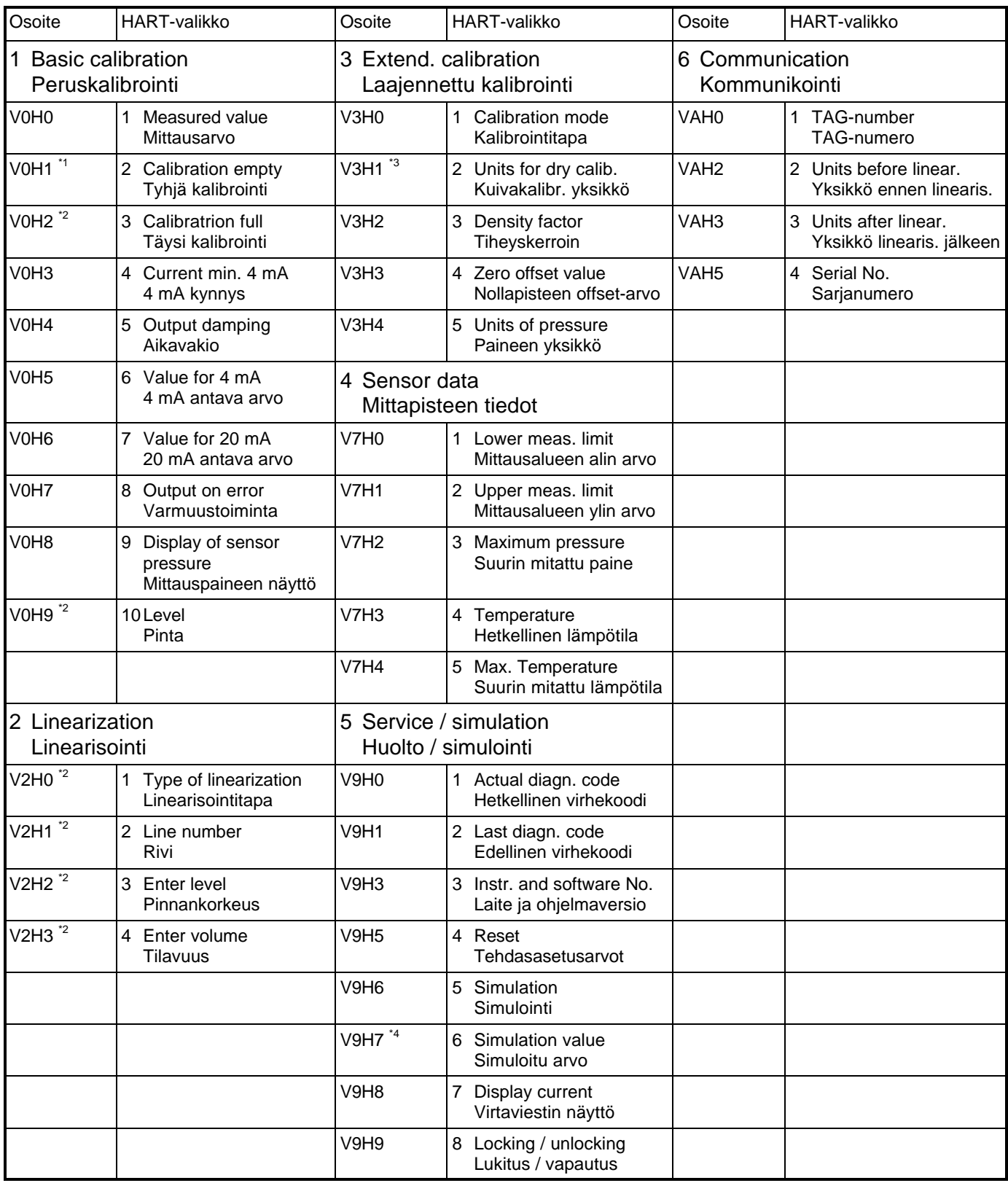

Muutamat parametrit esiintyvät vain jos vastaava toiminto on valittu:

\*1 vain pinnan mittauksessa

\*2 vain pinnan mittaus / kuivakalibrointi

\*3 vain kuivakalibrointi

\*4 Vain simuloinnin ollessa aktivoitu

Jos parametri puuttuu siirtyvät muut valikossa olevat parametrit automaattisesti askeleen eteenpäin valikossa

# **Endress+Hauser Oy Mikkelänkallio 3 02770 ESPOO** Puh. 09-8676 740

Fax. 09-8676 7440